# ぐんま電子入札共同システム 説明会

令和5年9月5日、6日 (午前・午後) 群馬県地域防災センター 2階 研修室

主催 群馬県

共催 群馬県CALS/EC市町村推進協議会

目次

- 1. システム概要
- 2. 情報提供および自習用教材
- 3. 入札参加資格申請スケジュール
- 4. 入札参加資格申請の手続き
- 5. 入札参加資格申請の端末操作イメージ
- 6. ヘルプデスク

### 1.システム概要 ぐんま電子入札共同システム概要

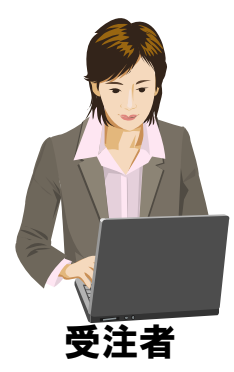

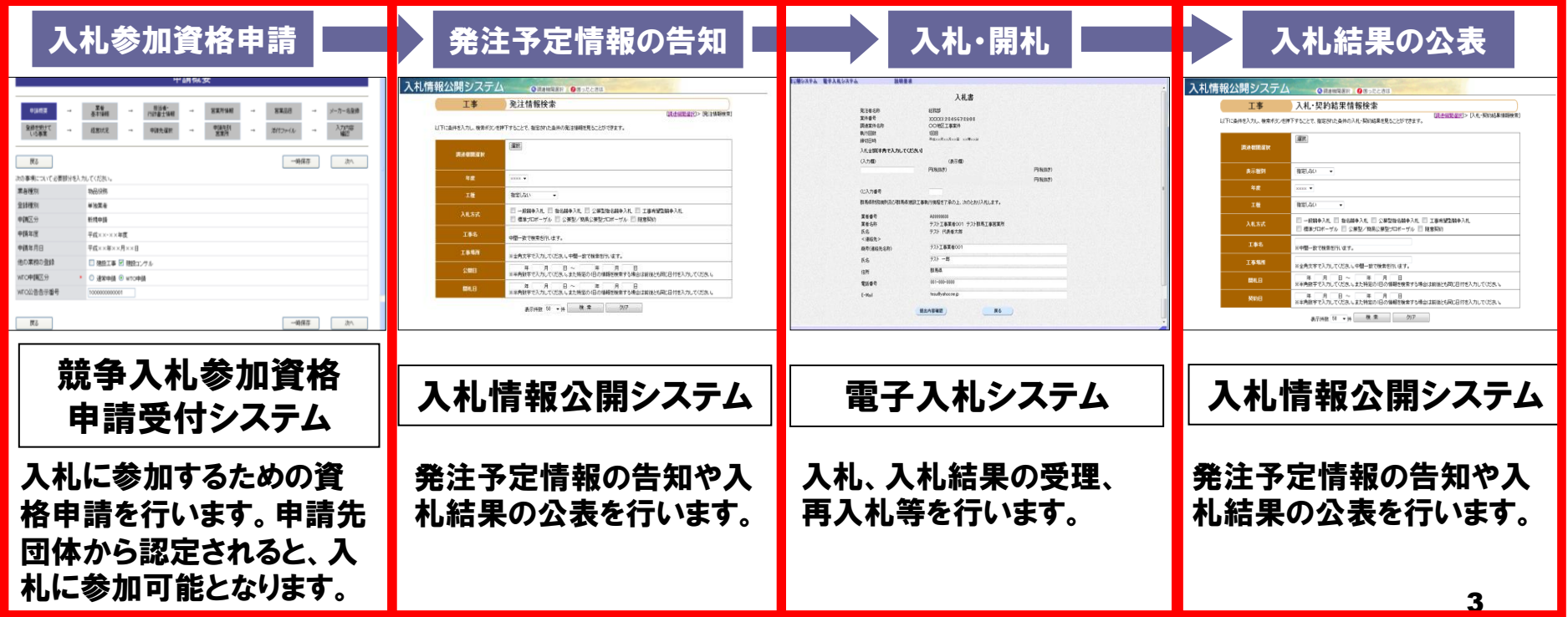

2.情報提供および自習用教材

#### ■ 「ぐんま電子入札共同システム」ホームページ

<https://portal.g-cals.e-gunma.lg.jp/>

- □ 入札参加資格申請受付、雷子入札 システムへのログイン
- □ 緊急のお知らせ、最新情報の入手
- □ 操作マニュアルのダウンロード
- □ 自習用教材の利用

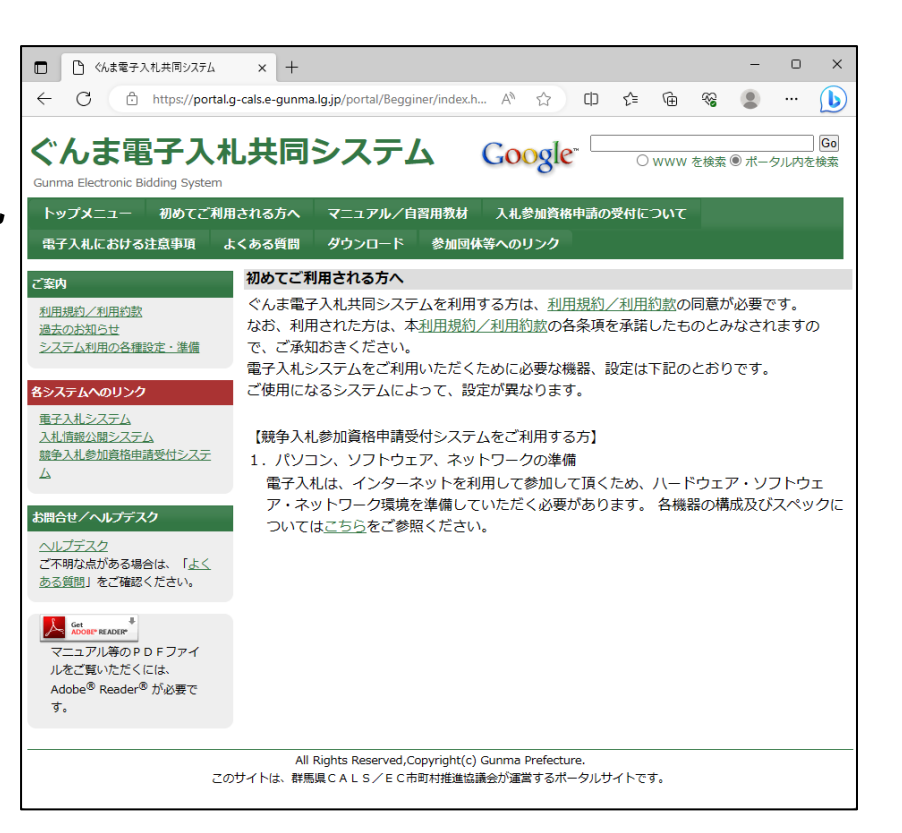

### 3.入札参加資格申請スケジュール 全体スケジュール

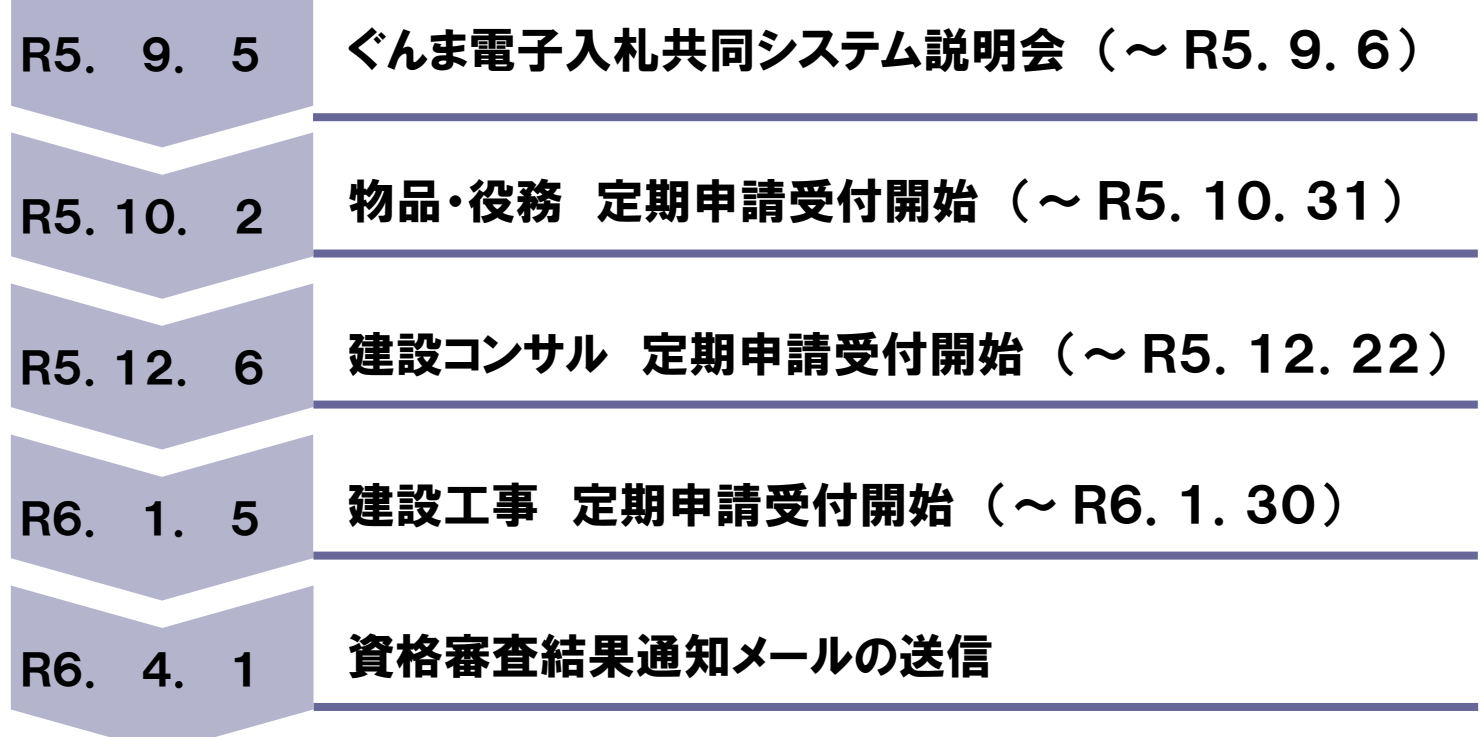

- 3.入札参加資格申請スケジュール 入札参加資格定期申請受付スケジュール
- 物品・役務 令和5年10月2日(月)~令和5年10月31日(火)
- 建設コンサル 令和5年12月6日(水)~令和5年12月22日(金)
- ◼ 建設工事 令和6年 1月5日(金)~令和6年1月30日(火)

※添付書類は必着となります。 審査を行う都合上、余裕を持って申請してください。

詳細はホームページをご参照ください。

### 4.入札参加資格申請の手続き システムを利用するためには

- インターネット接続回線(インターネットプロバイダへの加入)
- パソコンの準備(推奨仕様)

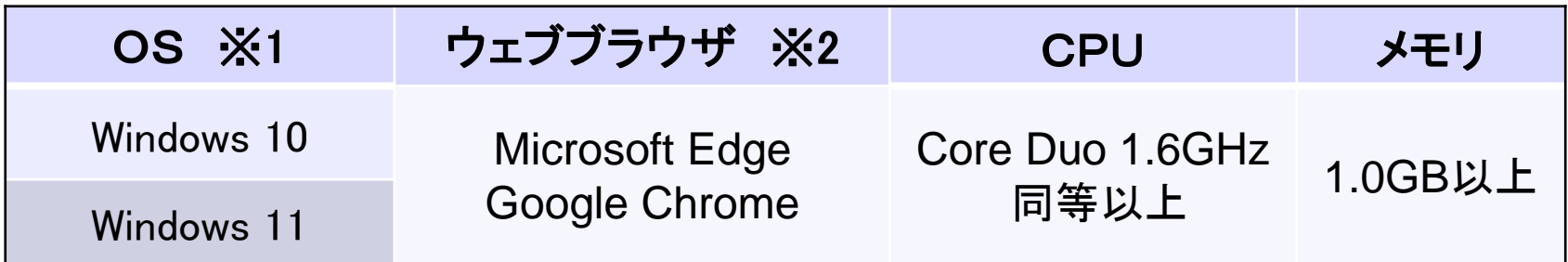

- ※1 Macには対応していません。
- ※2 Internet Explorerには対応していません。
- メールを受信できる環境

※入札参加資格申請では、ICカードおよびICカードリーダは必要ありません。

- 4. 入札参加資格申請の手続き 新規申請
- 新規申請対象者
	- システムでの入札参加申請を<u>初めて</u>行う業者
	- □ R4・5年度に申請を行っていない業者
		- →但し、H20·21年度以降に入札参加資格の認定を受けた業者については

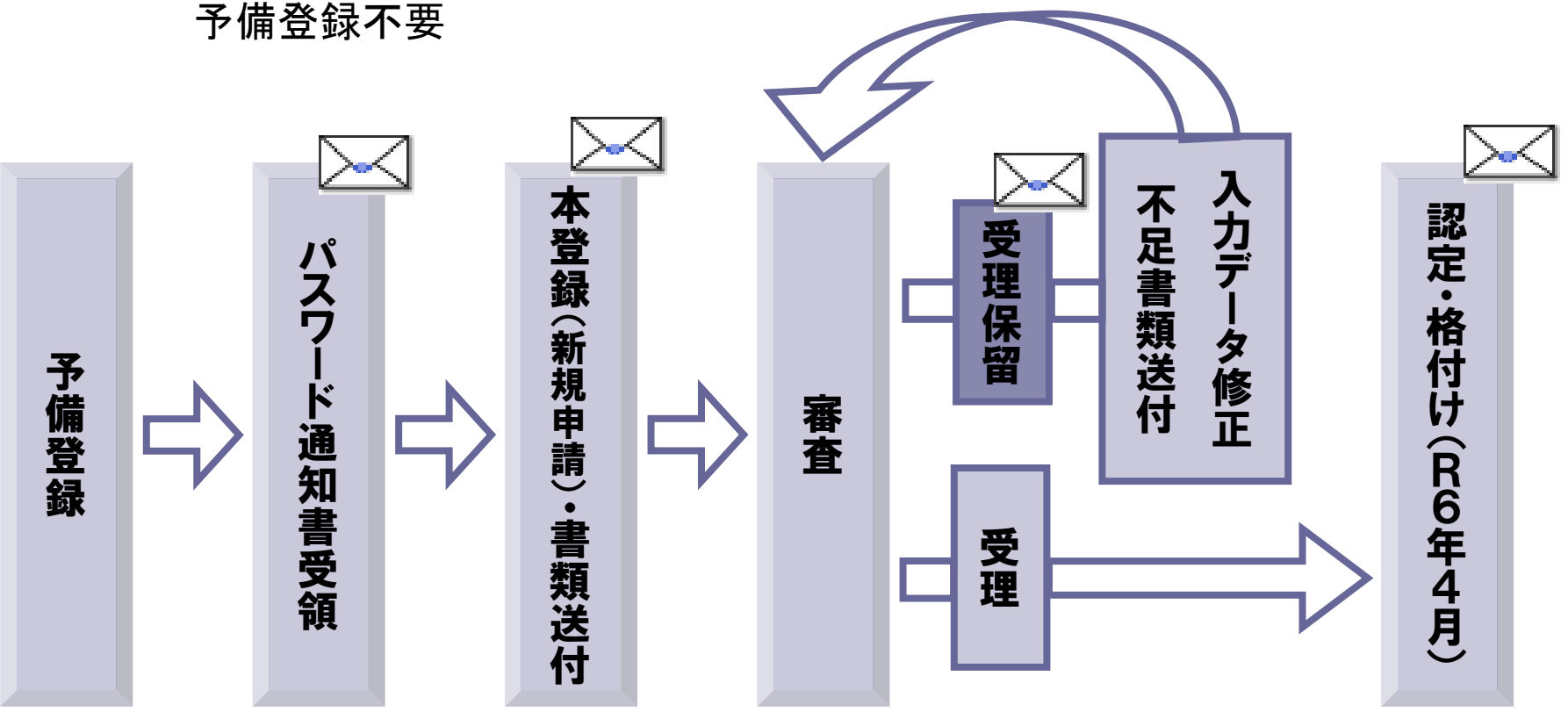

- 4.入札参加資格申請の手続き 継続申請
- ◼ 継続申請対象者
	- □ システムでR4 ・5年度入札参加資格の認定を受けている業者
		- 令和5年10月1日までに認定があった業者も含みます。
		- 現在認定を受けている団体以外を追加する場合も含まれます。
		- ◎継続申請を行うには予備登録で発行された「ユーザID・パスワード通知」メールに 記載されている「受付番号」「ユーザID」、また予備登録時に登録された「入札参 加資格申請用パスワード」が必要です。
		- ※パスワードの有効期限は6ヶ月です。前回のパスワード登録(変更)から6ヶ月以 上経過していると、パスワードの変更画面が表示されますので、変更を行ってくだ さい。
		- ※パスワードが不明な場合や紛失された場合は、システム上から「ID・パスワード再 発行依頼」の手続きを行ってください。その際はシステムに登録済みの受付番号 又は業者番号、担当者メールアドレスが必要です。これらの情報が不明な場合は 「パスワード再発行申立書」を送付してください。

※詳細はホームページをご覧ください。

### 4.入札参加資格申請の手続き 継続申請

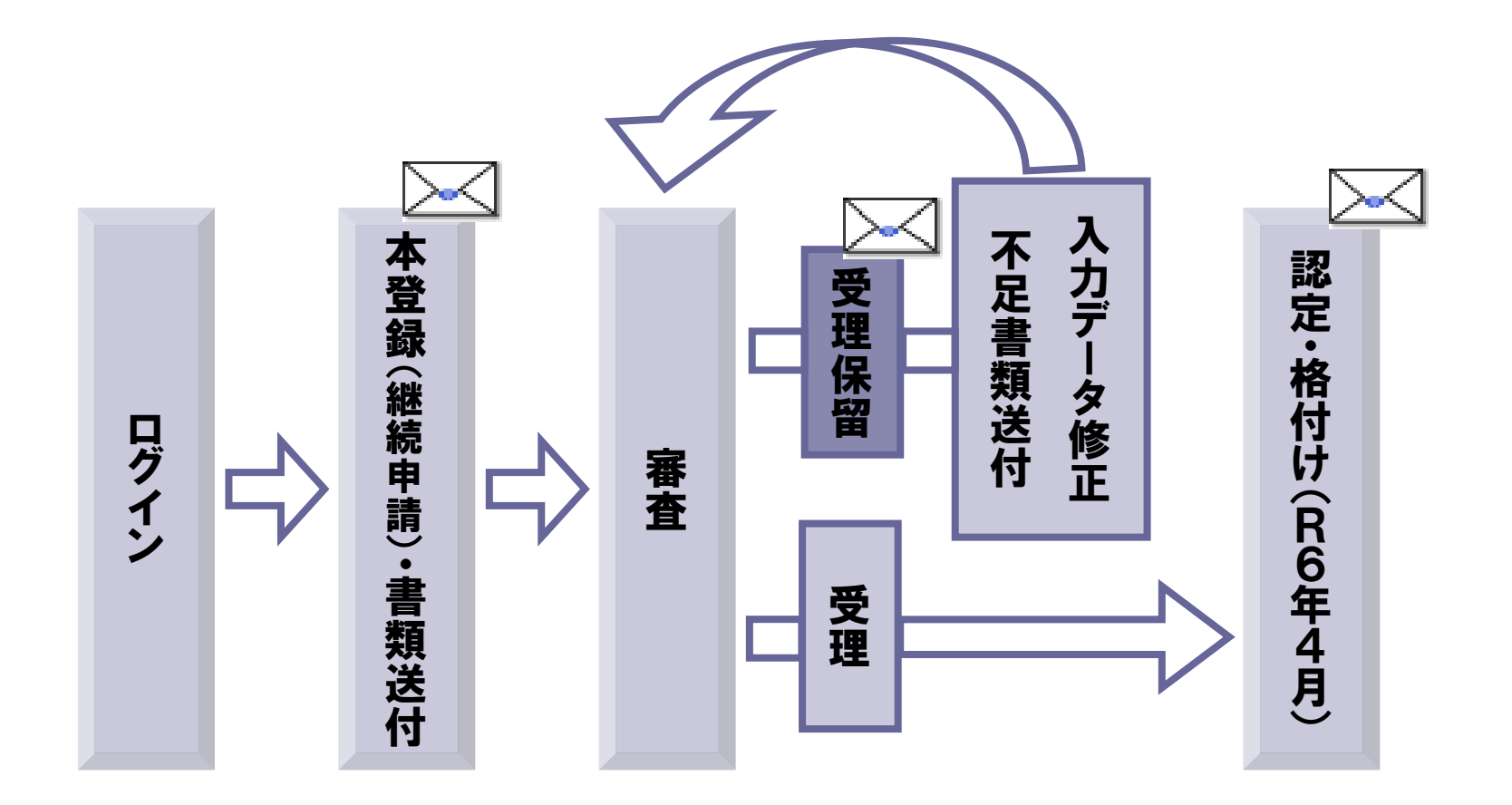

### 4.入札参加資格申請の手続き 準備する書類(添付書類)

- 添付書類の種類
	- 共通添付書類
		- 協議会事務局に送付する書類 ※複数の団体に申請しても、書類の提出は1部のみで結構です。
	- 個別添付書類
		- 各申請先団体に直接送付する書類
- 提出時期および期限
	- □ 提出時期:本登録申請完了後に提出してください。 ※送付票(本登録完了後、システム上にて印刷可能となります) をもとに書類を提出してください。
	- 提出期限:共通添付書類 各業種における申請受付期間内まで。 個別添付書類 各団体に確認してください。

提出にあたって

□ 書類の確認及び審査を行いますので、余裕を持って提出してください。

※詳細はホームページの「添付資料について」をご覧ください。

5. 入札参加資格申請の端末操作イメージ

## 自習用教材をご利用ください。

自習用教材は、ぐんま電子入札共同システムのホームページの 「操作手引き書/マニュアル」の中にございますので、ご利用くだ さい。

<参考1>入札参加資格申請:業務フローの説明 業務の流れ

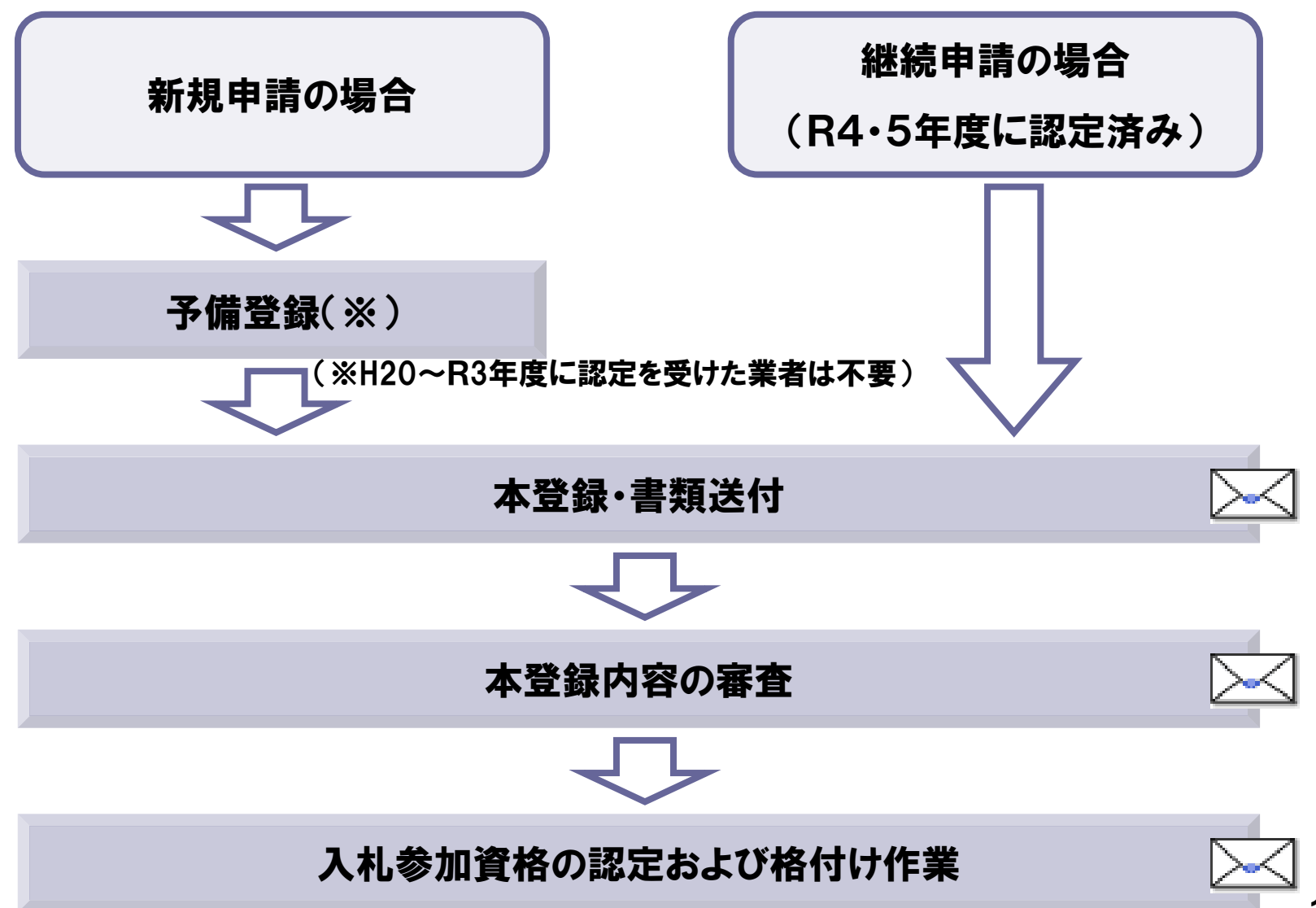

#### <参考1>入札参加資格申請:業務フローの説明 入札参加資格申請(予備登録)

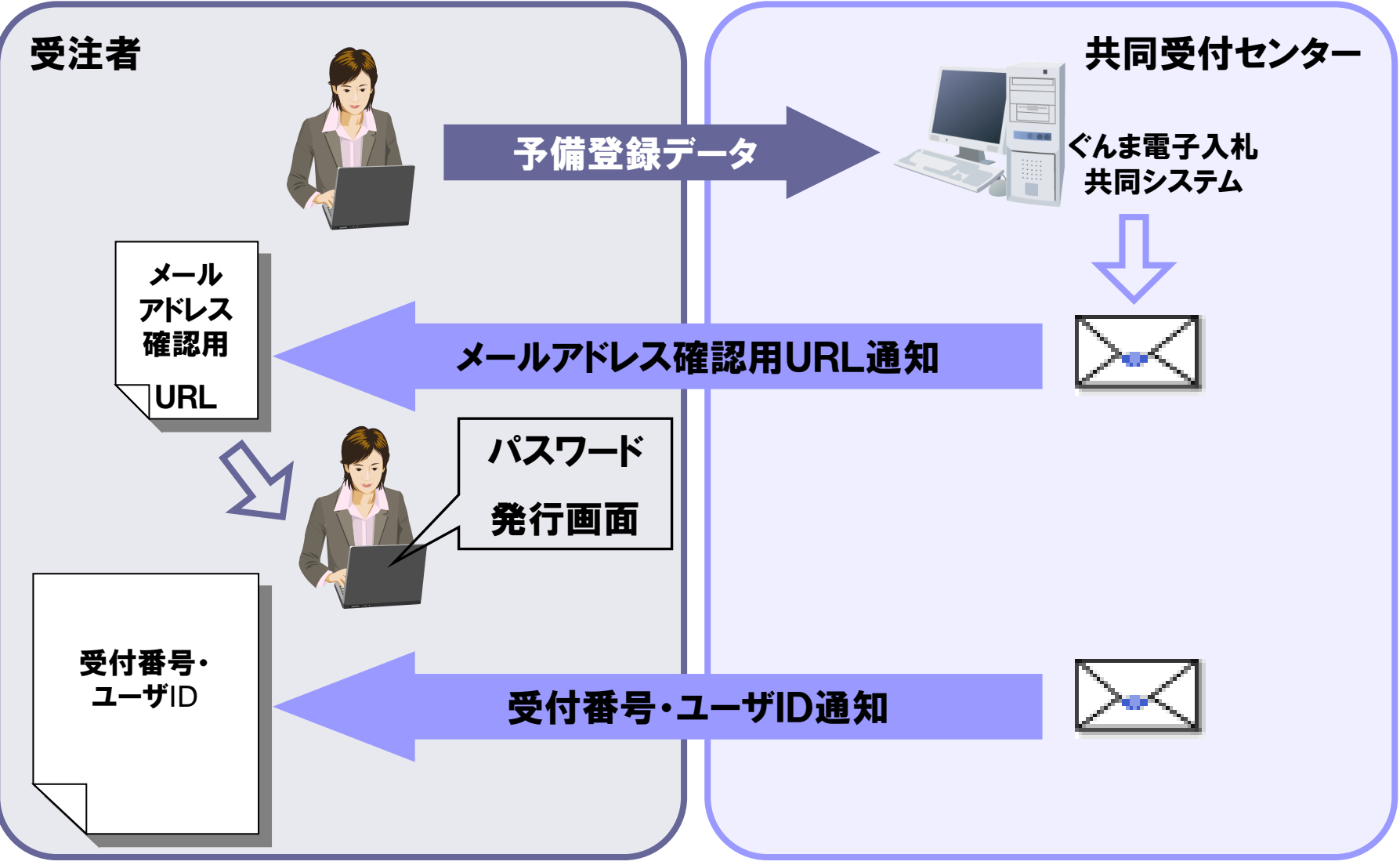

■ 競争入札参加資格申請受付システム「トップ画面」

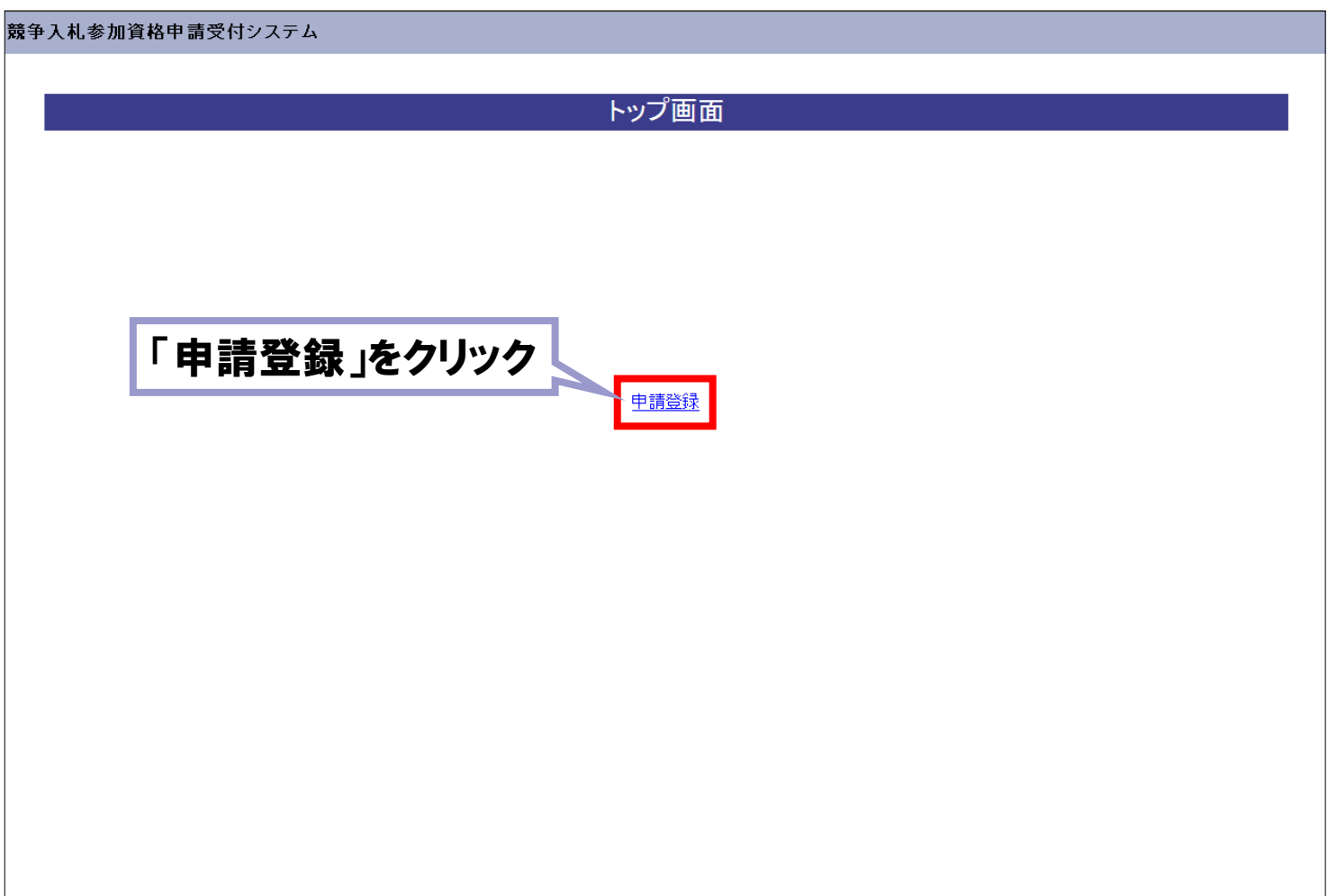

■ 競争入札参加資格申請受付システム「ログイン」画面

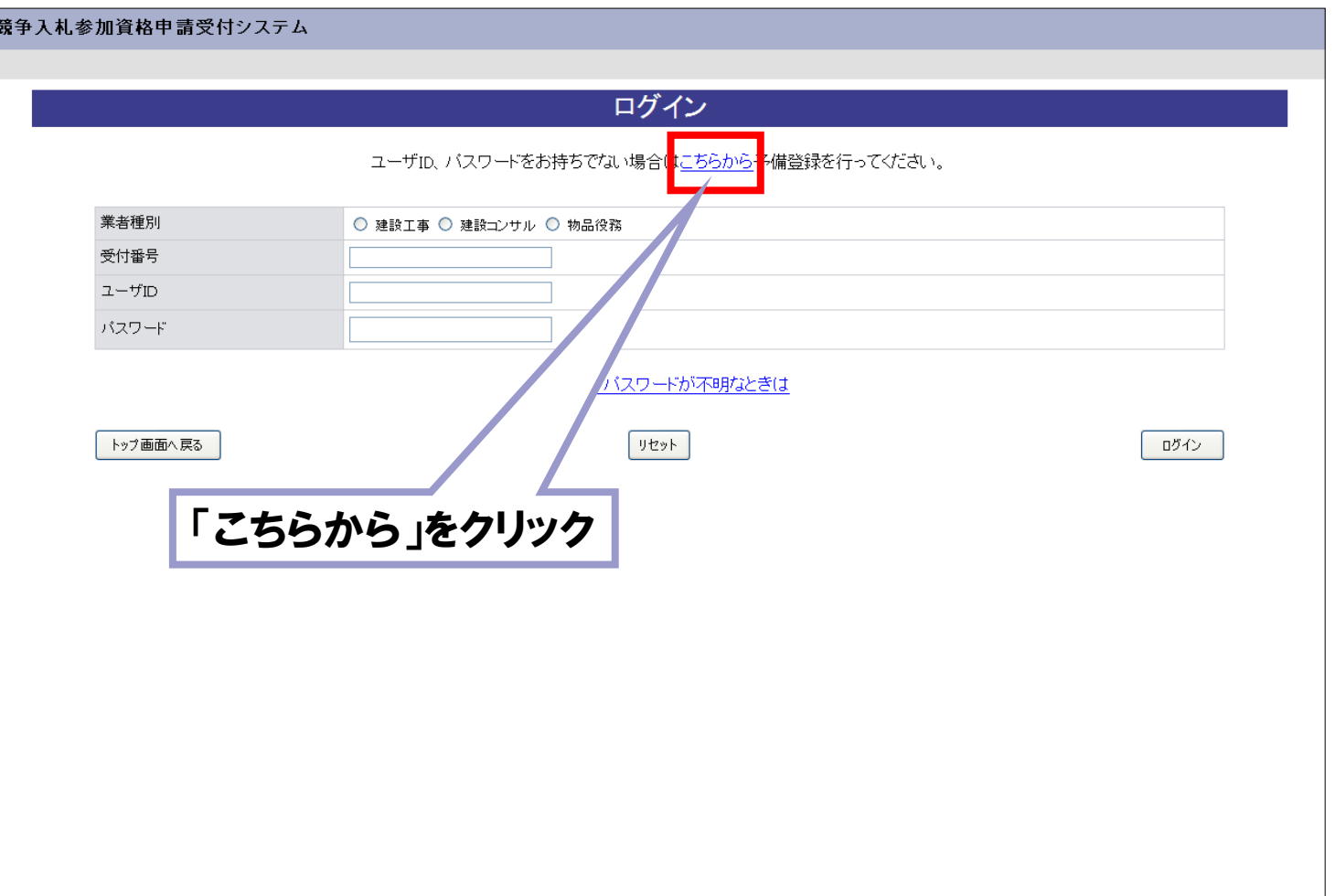

■ 競争入札参加資格申請受付システム「予備登録」画面

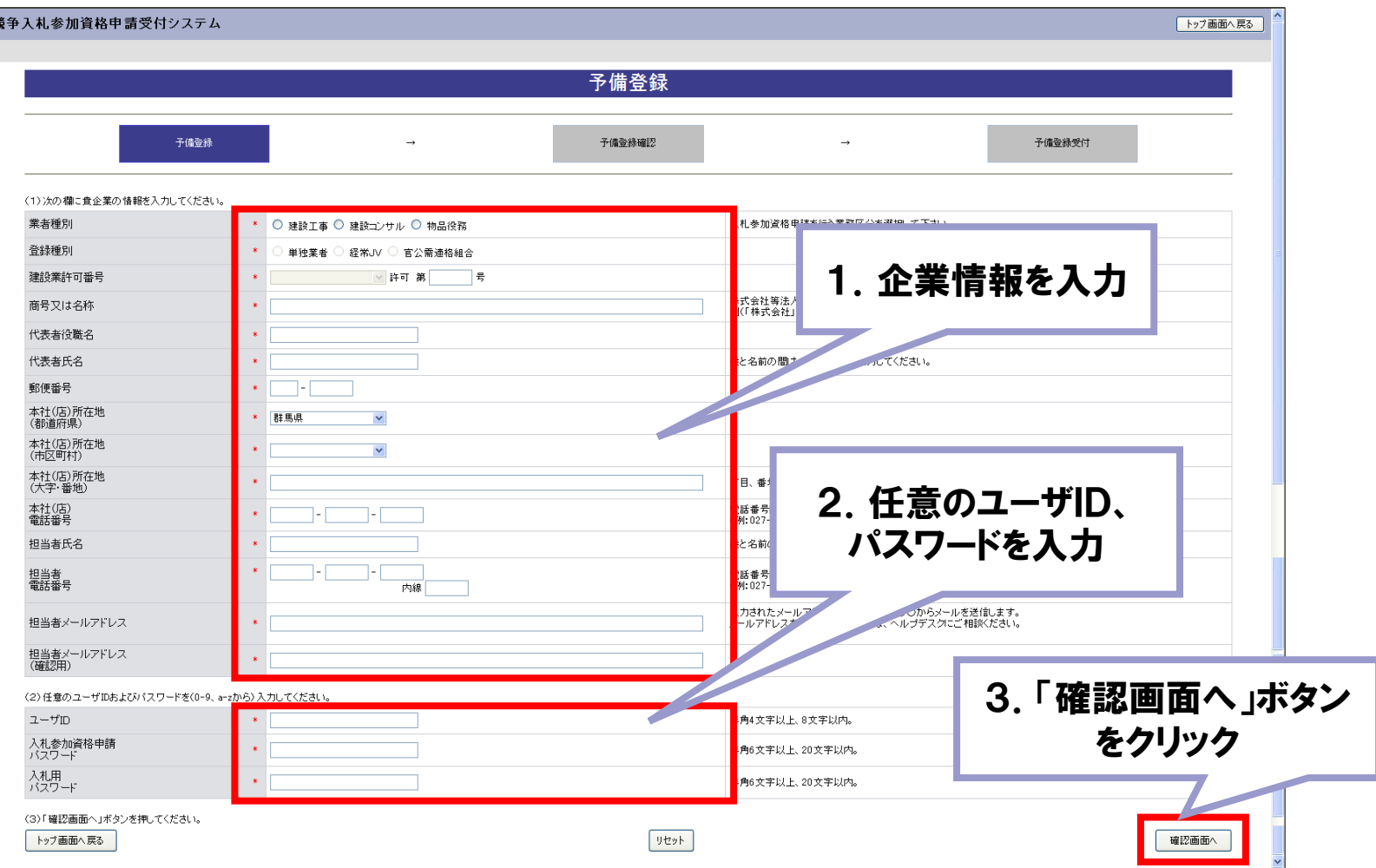

■ 競争入札参加資格申請受付システム「予備登録確認」画面

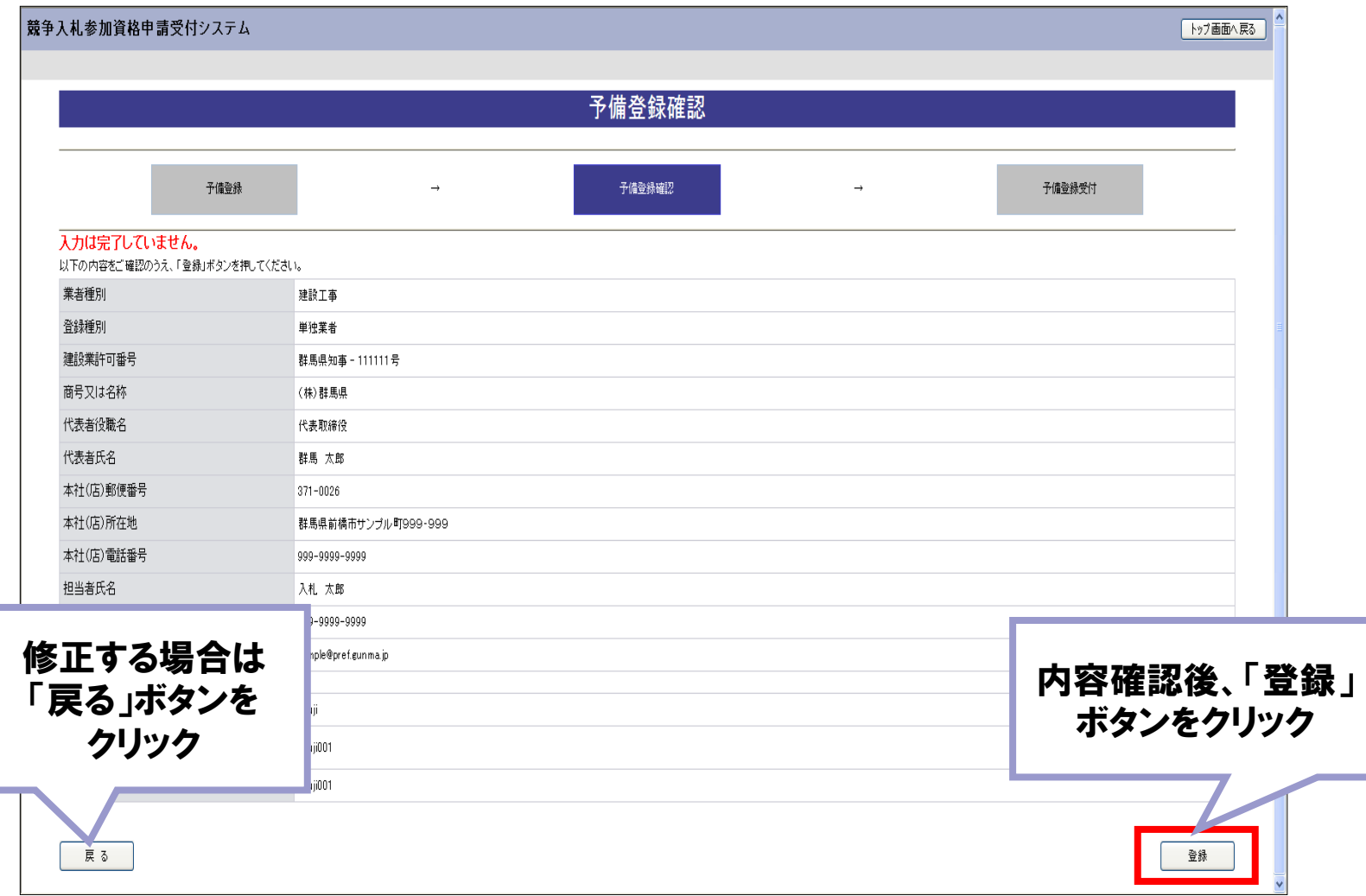

■ 競争入札参加資格申請受付システム「予備登録受付」画面

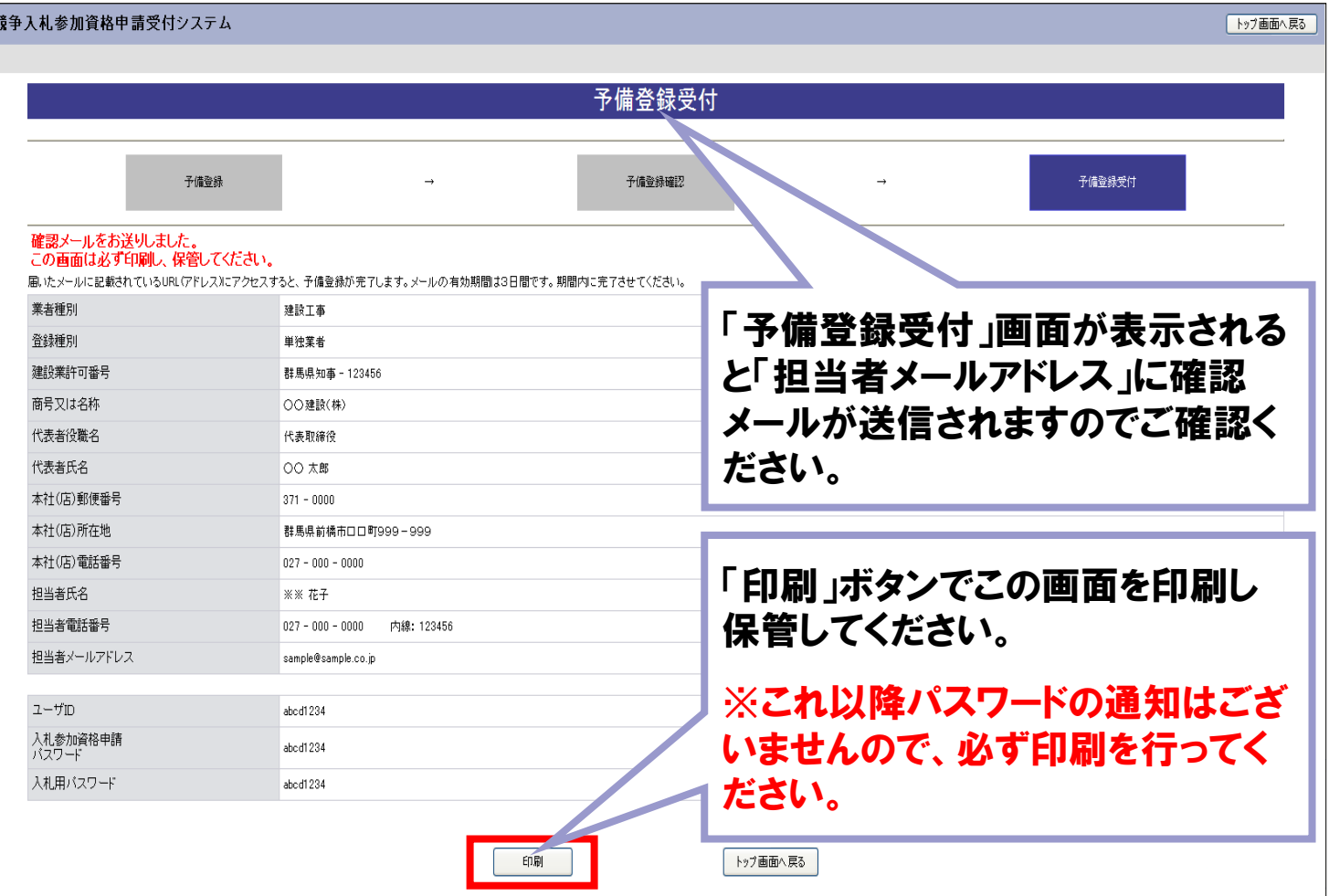

■ メール 「メールアドレス確認用URL通知」

予備登録完了後送信される「メール アドレス確認用URL通知」に記載 の「確認用URL」にアクセスし、予 備登録を完了させてください。

gunmasystem <gunma-system@efftis.jp> メールアドレス確認用URL通知 宛先 XXXXXXX 会社 群馬 太郎 様 このメールは群馬 次郎 様の依頼により送信しました。 下記の確認用 URL にアクセスし、 ユーザ ID・バスワードの発行又は再発行の手続きを完了させてください。 確認用 URL にアクセスすると、 ユーザ ID 及びバスワードを記載したメールが自動的に送信されます。 確認用URL: <https://XXXX/XXXX/XXXXXXX/XXXXX 注意:確認用 URL には有効期限があります。 予備登録時:3日間 再発行時 :当日 有効期限を超えた場合は、手続きを初めからやり直してください。 既定のブラウザを Internet Explorer 以外に設定されている場合は、 一度、確認用 URL をコピーして Internet Explorer のアドレスバーに 貼り直してからアクセスしてください。 メール受信の環境によっては確認用 URL が改行され、 リンクが無効になる場合があります。 その場合は確認用 URL と改行された部分をコピーして Internet Explorer のアドレスバーに貼り直してからアクセスしてください。 群馬県 CALS/EC市町村推進協議会(群馬県県土整備部建設企画課内) ぐんま電子入札共同システムポータルサイト URL: https://portal.g-cals.e-gunma.lg.jp/ ぐんま電子入札共同システムヘルブデスク TEL: 0120-511-306 e-mail gunma-help@efftis.jp

■ 競争入札参加資格申請受付システム「パスワード発行」画面

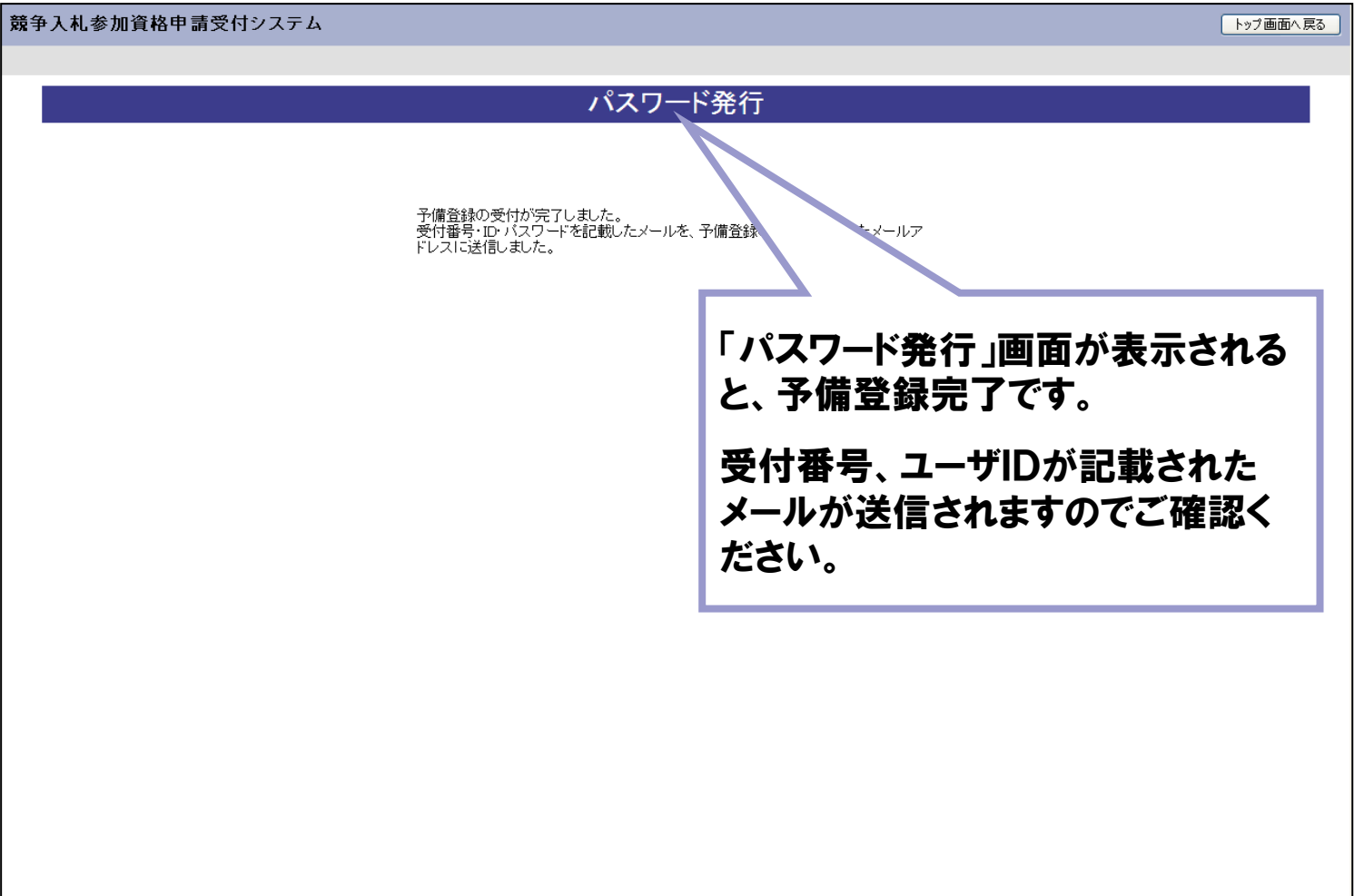

#### ◼ メール 「ユーザID・パスワード通知」

gunmasystem <gunma-system@efftis.jp> ユーザID·パスワード通知

宛先

XXXXXXX 会社 群馬 太郎 様

このメールは群馬 次郎 様の依頼により送信しました。

ユーザ ID 及びバスワードを通知いたします。 入札参加資格申請用バスワード及び入札用バスワードは、 予備登録受付した際に印刷し、保管したものに記載されています。

業者番号

業者種別 受付番号 ユーザ ID 入札参加資格申請用バスワード 入札用パスワード

:建設工事 : 99999999  $:  $g$ unma01$ : (予備登録時に入力されたバスワードです。) : (予備登録時に入力されたバスワードです。)

群馬県 CALS/EC 市町村推進協議会 (群馬県県土整備部建設企画課内)

ぐんま電子入札共同システムポータルサイト URL: https://portal.g-cals.e-gunma.lg.jp/

ぐんま電子入札共同システムヘルブデスク

TEL: 0120-511-306

e-mail gunma-help@efftis.jp

#### 受付番号、ユーザIDが通知されます。

今後使用する受付番号、ユーザIDで すので、メールを大切に保管してくだ さい。

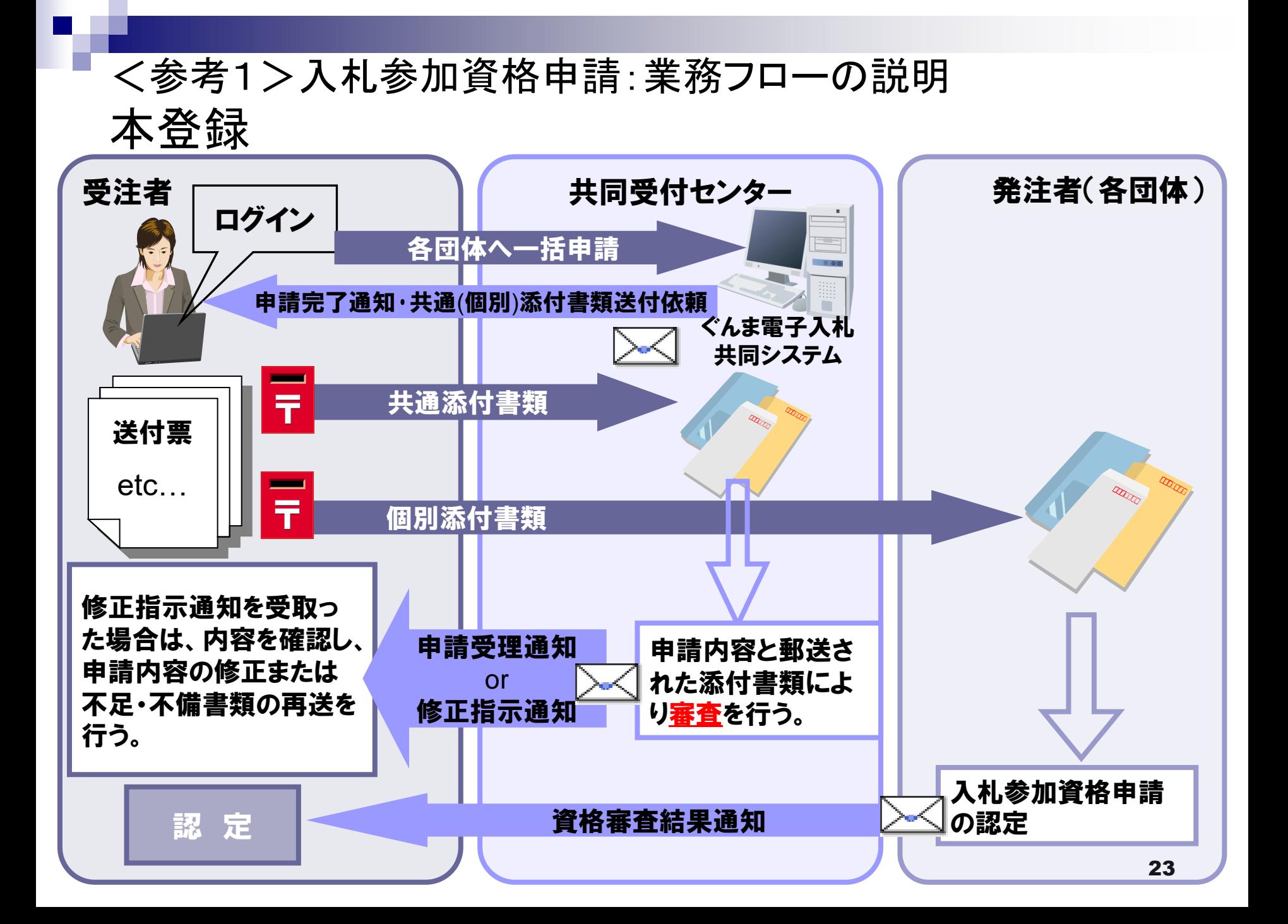

■ 競争入札参加資格申請受付システム「トップ画面」

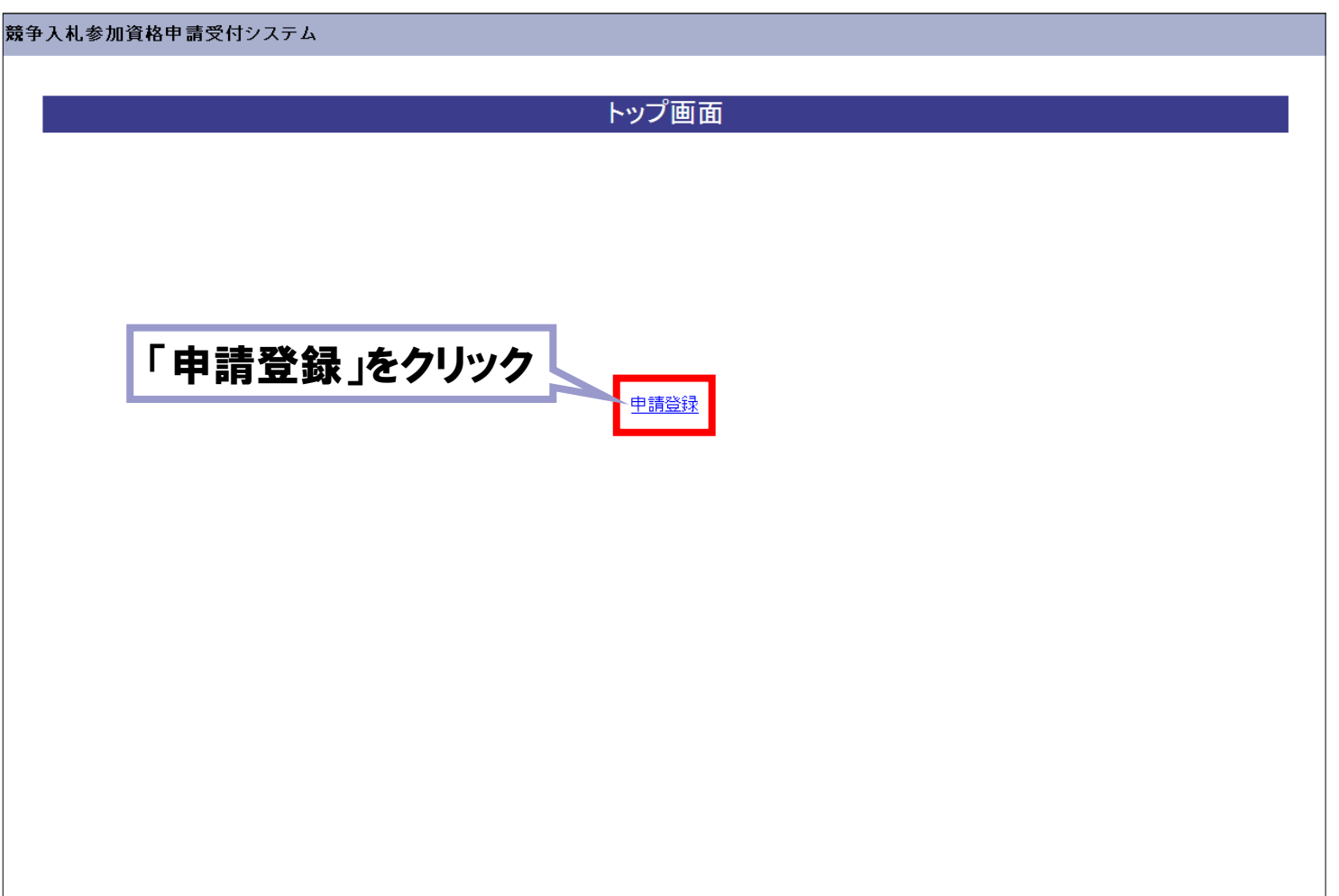

■ 競争入札参加資格申請受付システム「ログイン」画面

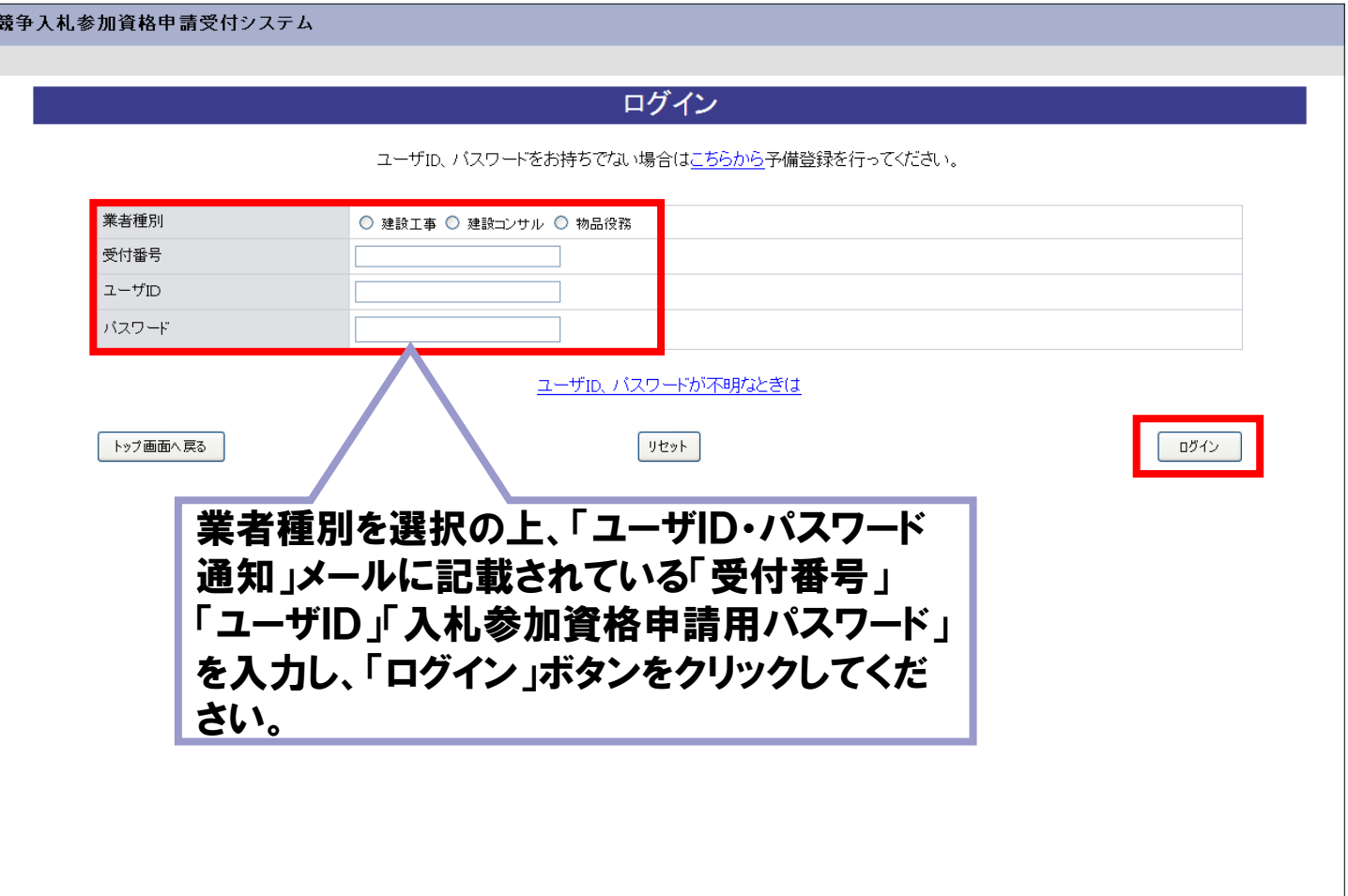

#### ■ 競争入札参加資格申請受付システム「業者メニュー」画面

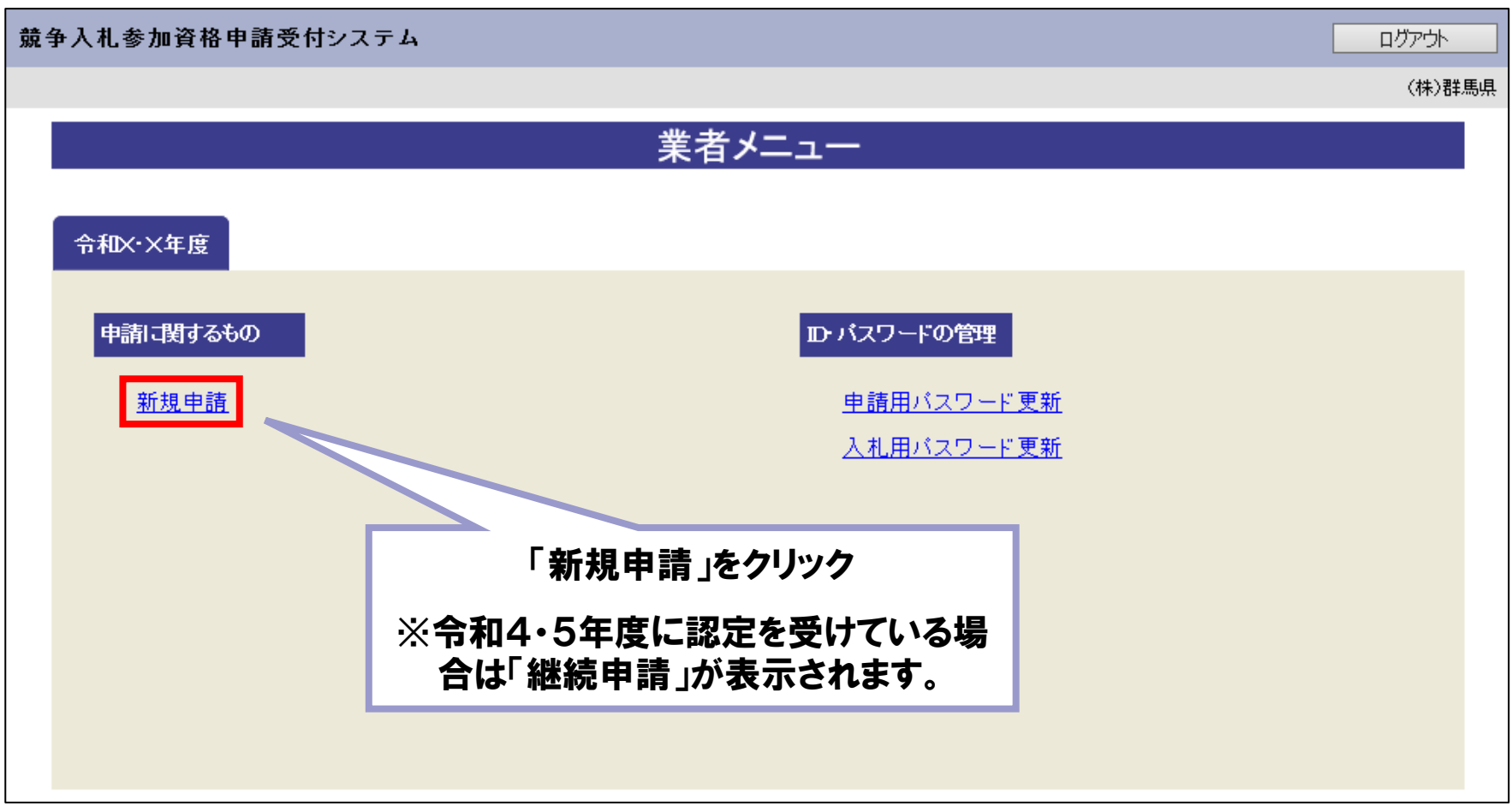

競争入札参加資格申請受付システム「申請概要」画面1(工事)

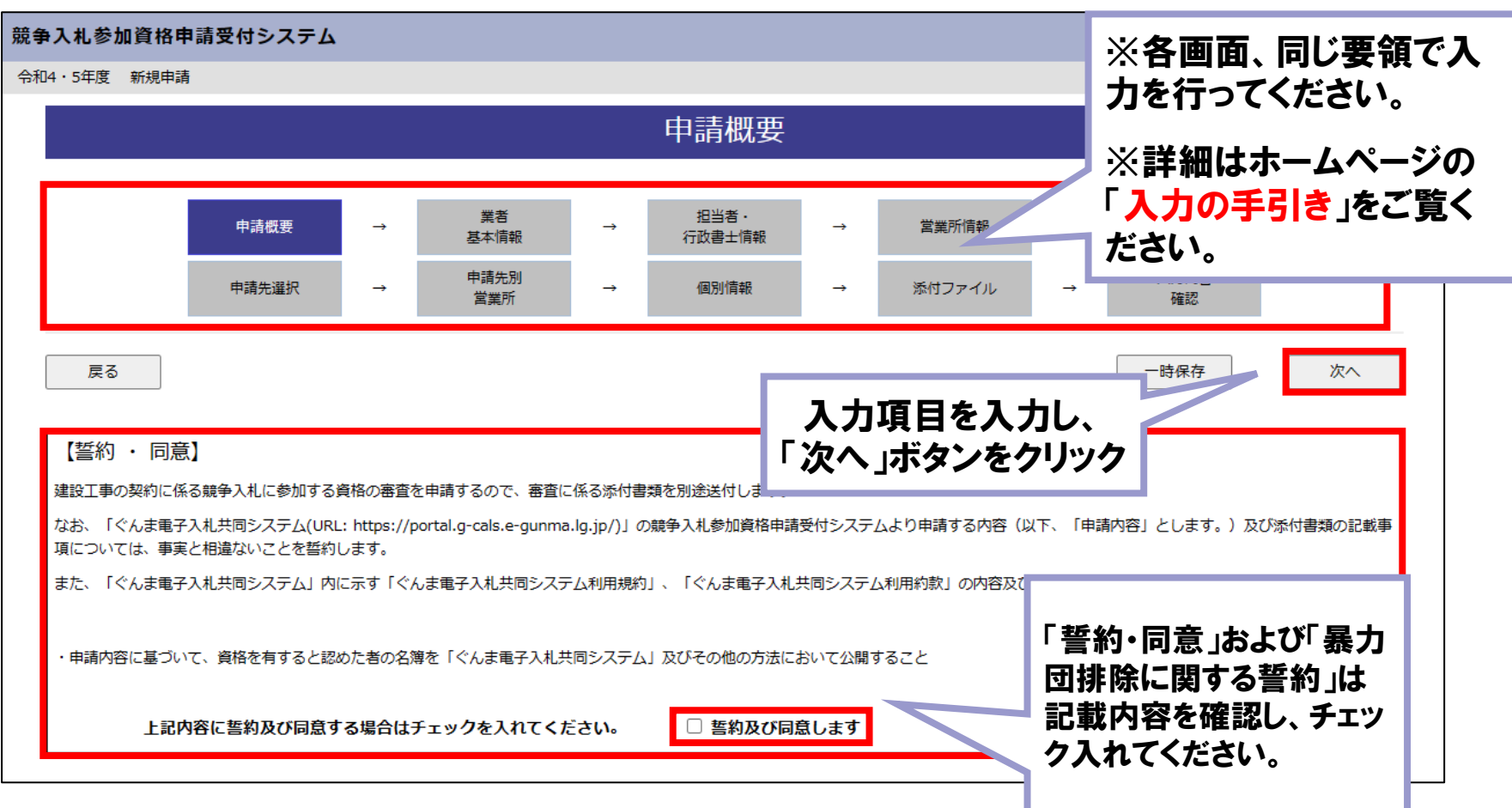

#### ■ 競争入札参加資格申請受付システム「申請概要」画面2(工事)

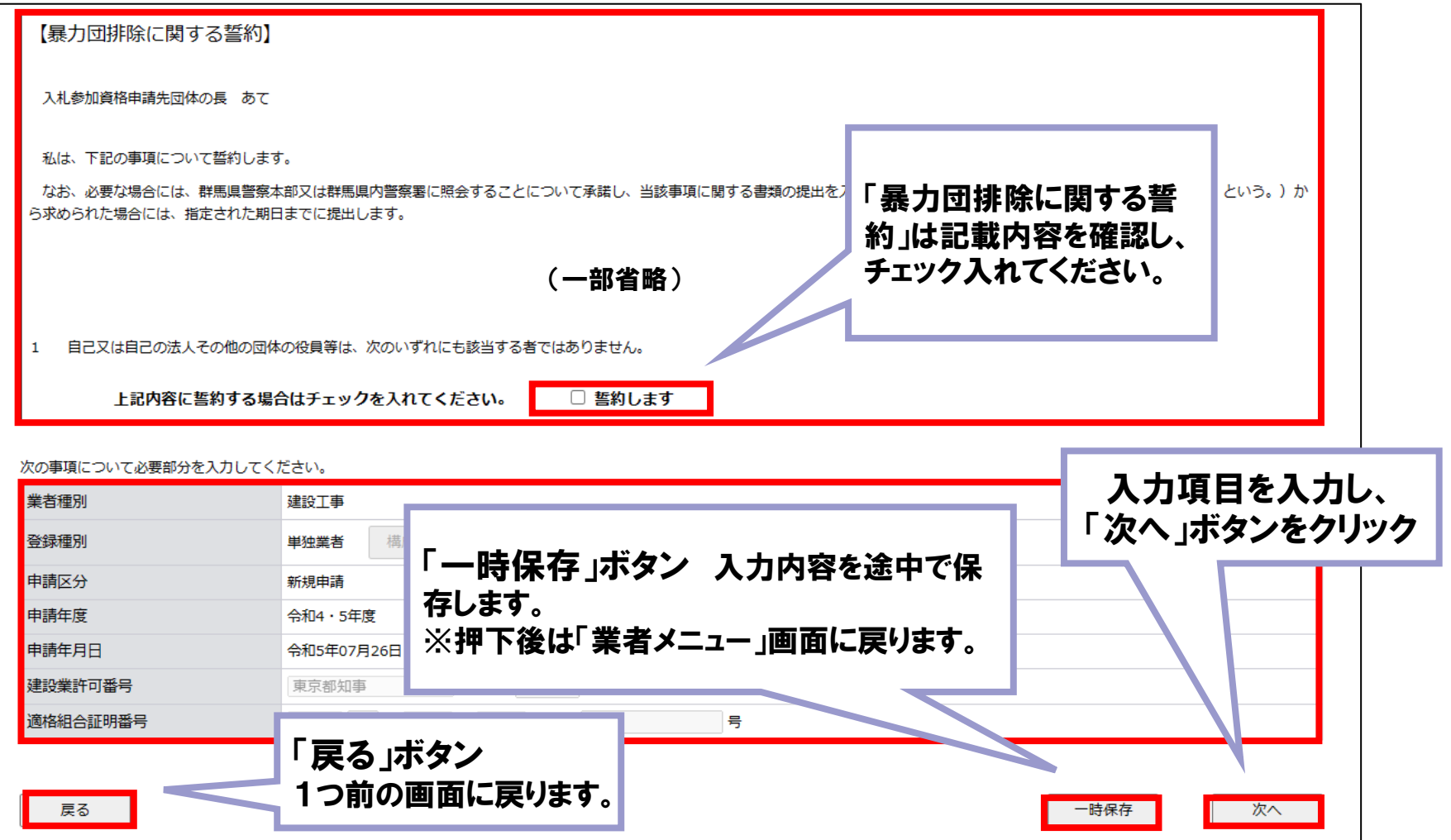

■ 競争入札参加資格申請受付システム「業者基本情報」画面1(工事)

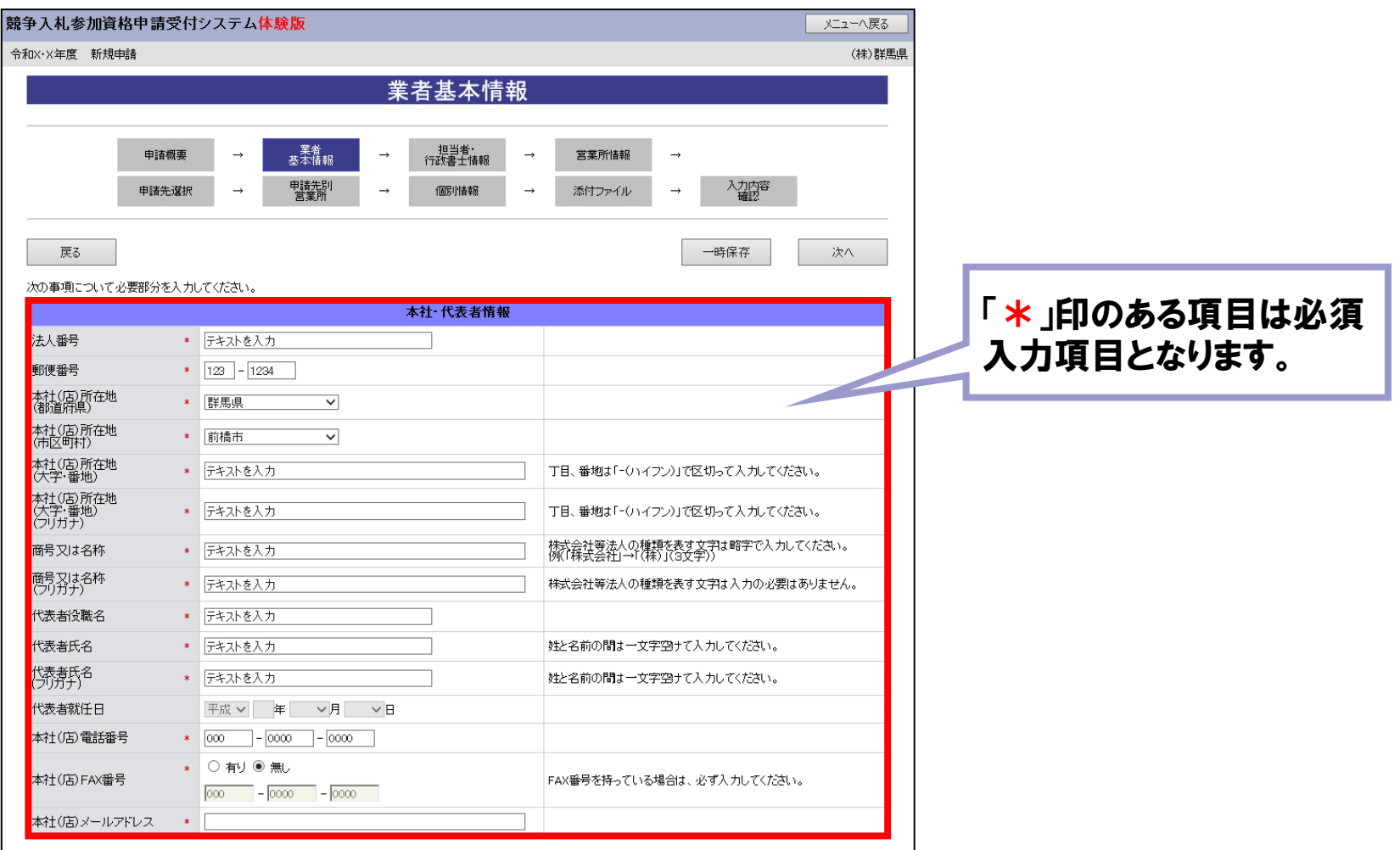

#### ■ 競争入札参加資格申請受付システム「業者基本情報」画面2(工事)

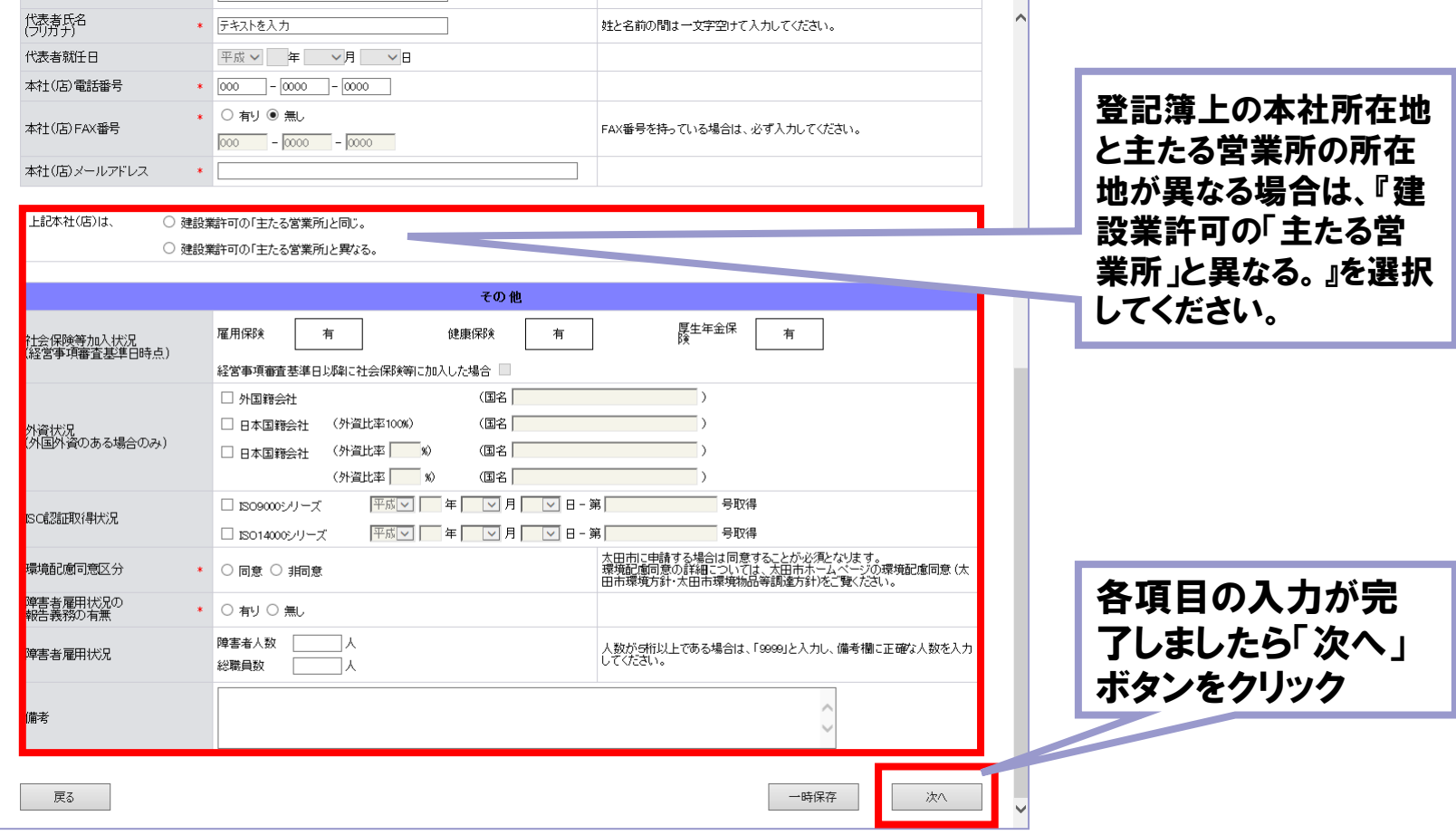

■ 競争入札参加資格申請受付システム「担当者・行政書士情報」画面(工事)

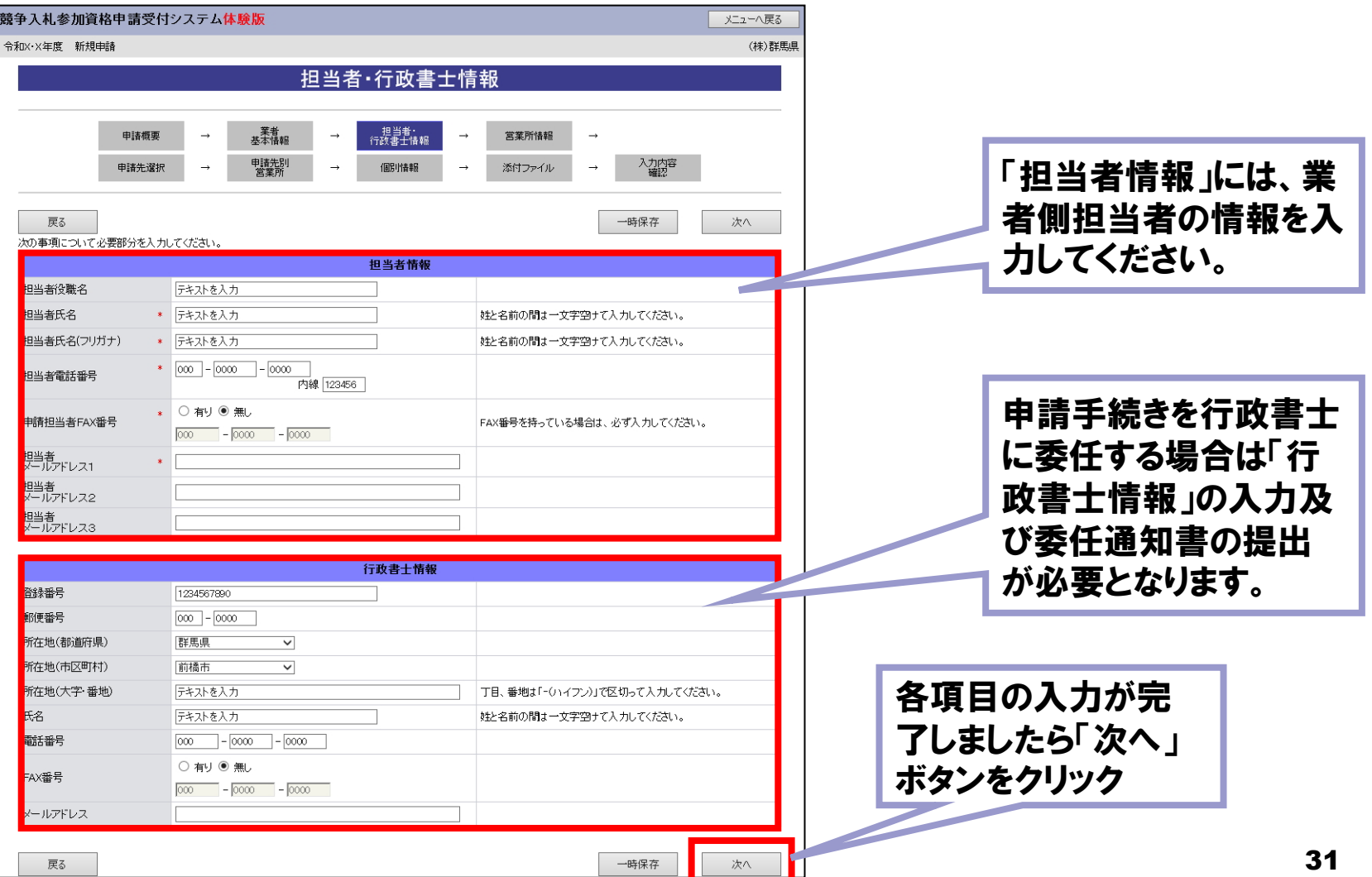

#### ■ 競争入札参加資格申請受付システム「申請先自治体選択」画面(工事)

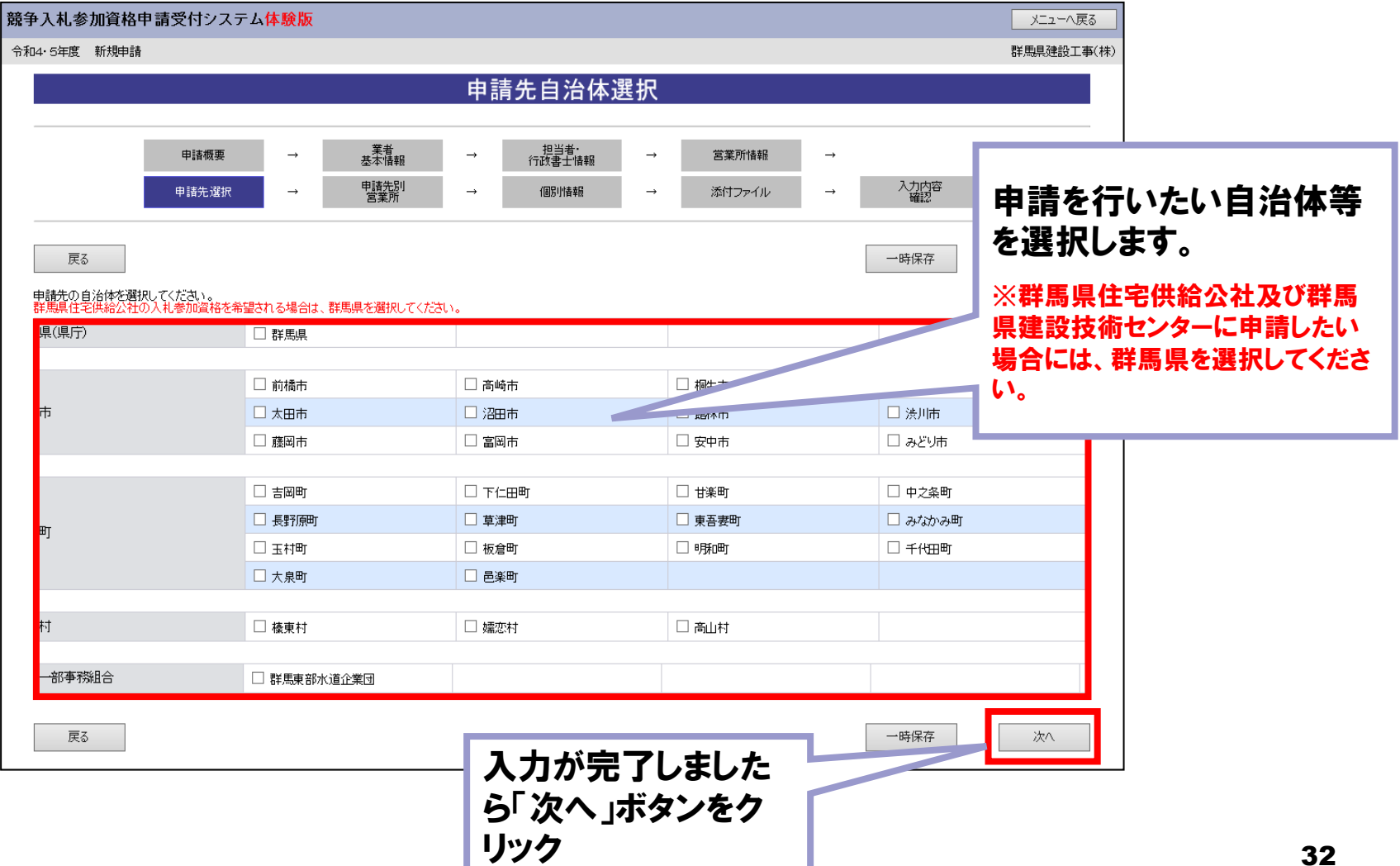

#### ■ 競争入札参加資格申請受付システム「個別情報登録」画面1(工事)

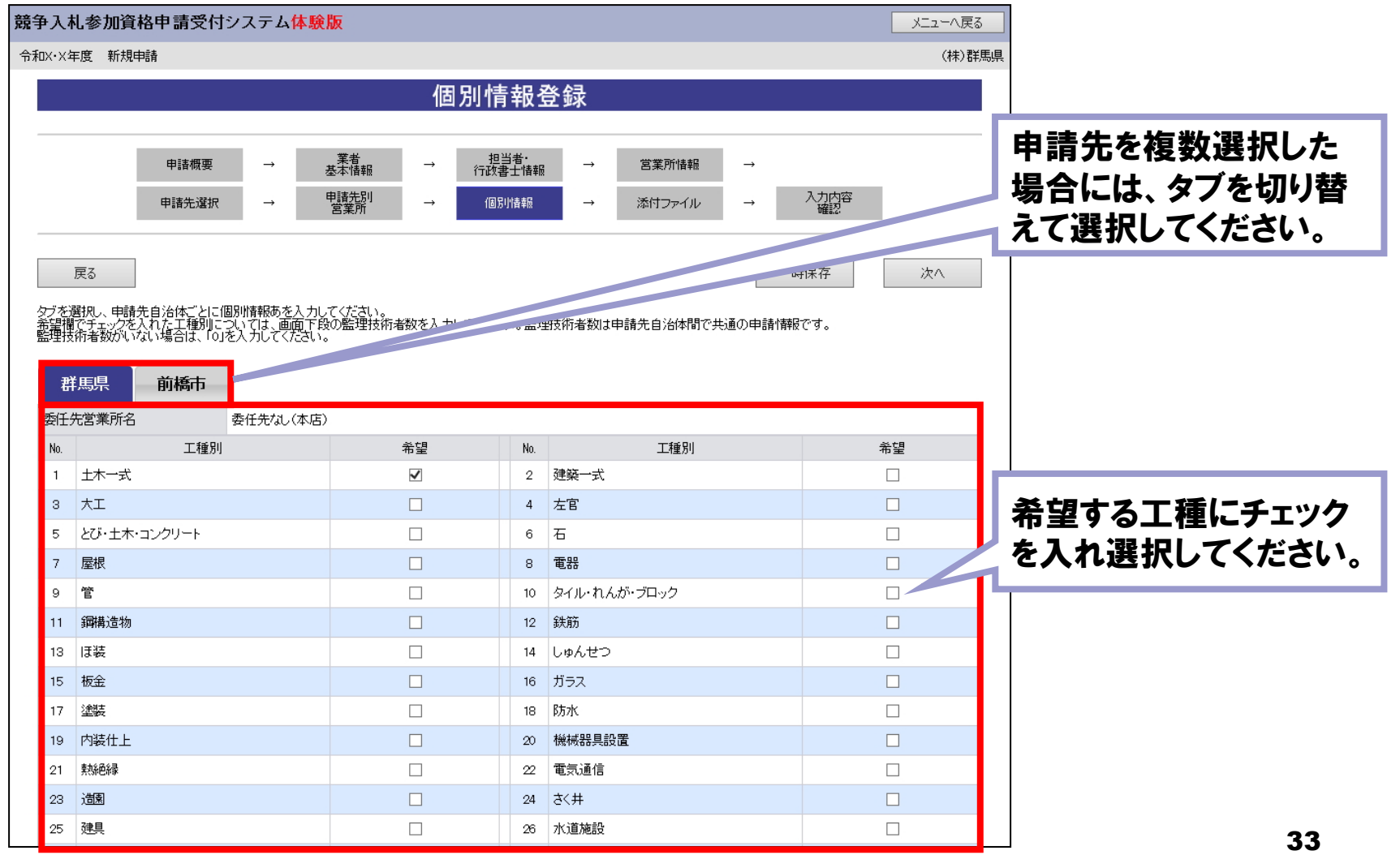

#### ■ 競争入札参加資格申請受付システム「個別情報登録」画面2(工事)

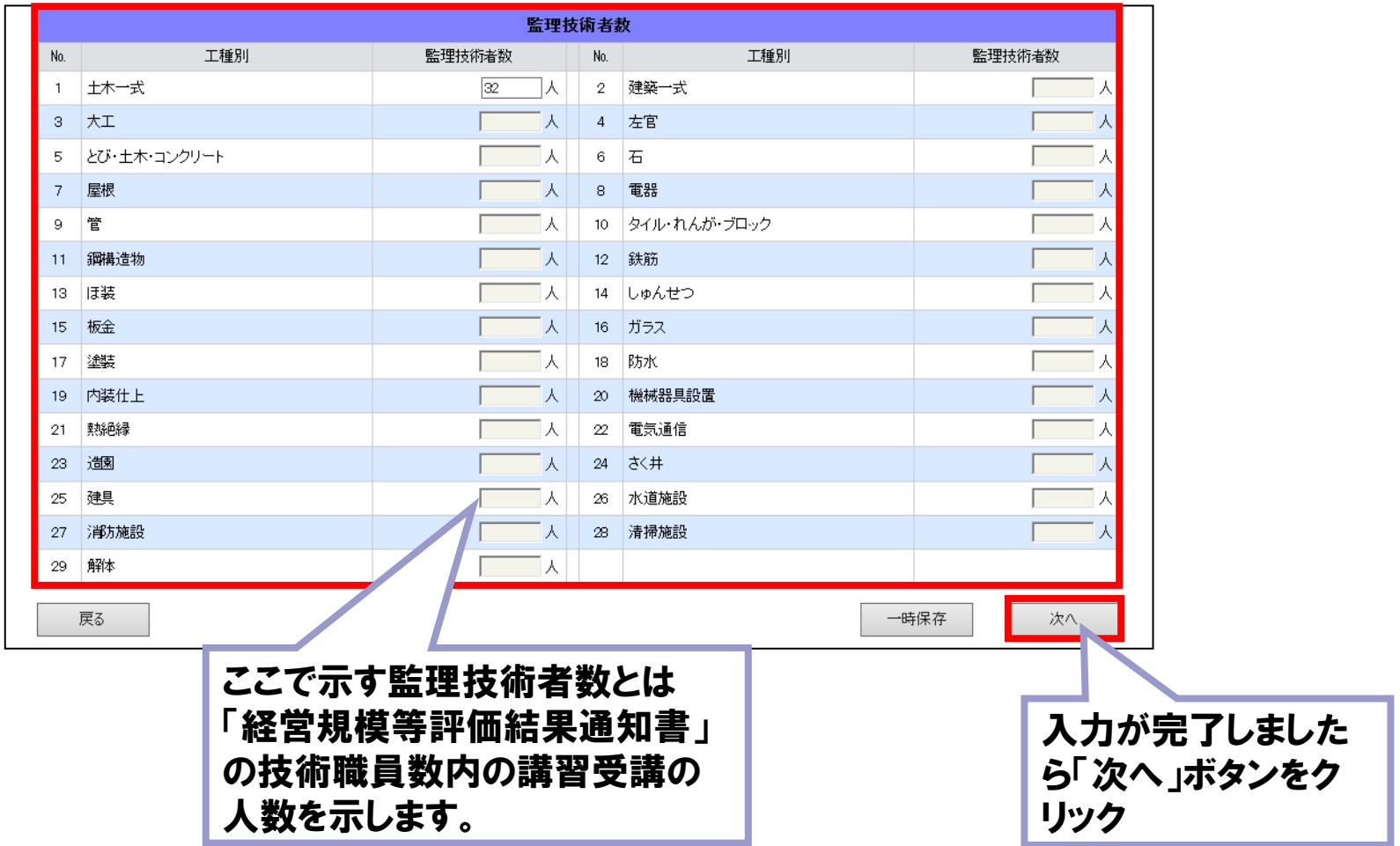

#### 競争入札参加資格申請受付システム「個別情報登録」画面(コンサル)

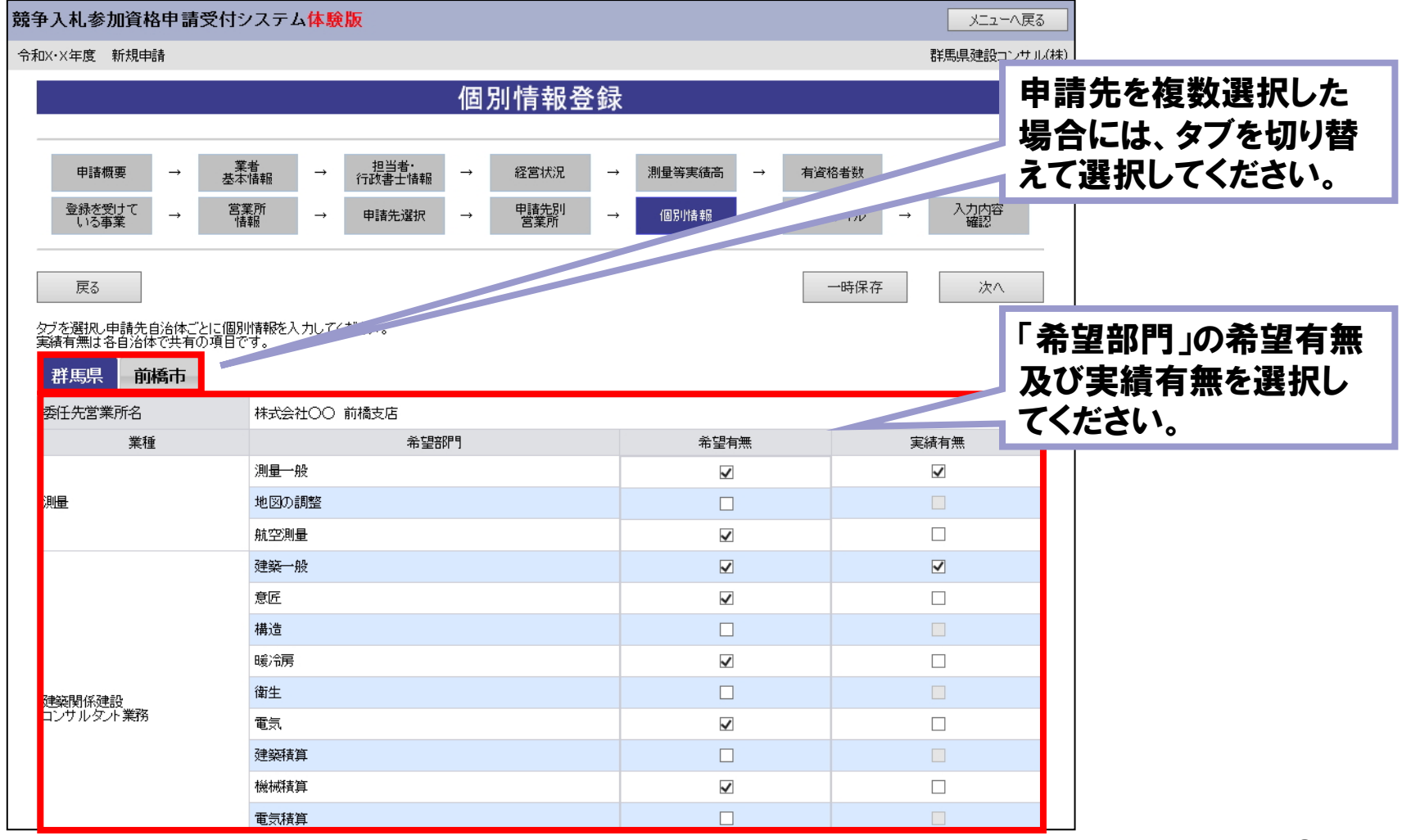

■ 競争入札参加資格申請受付システム「登録を受けている事業」画面1 (コンサル)

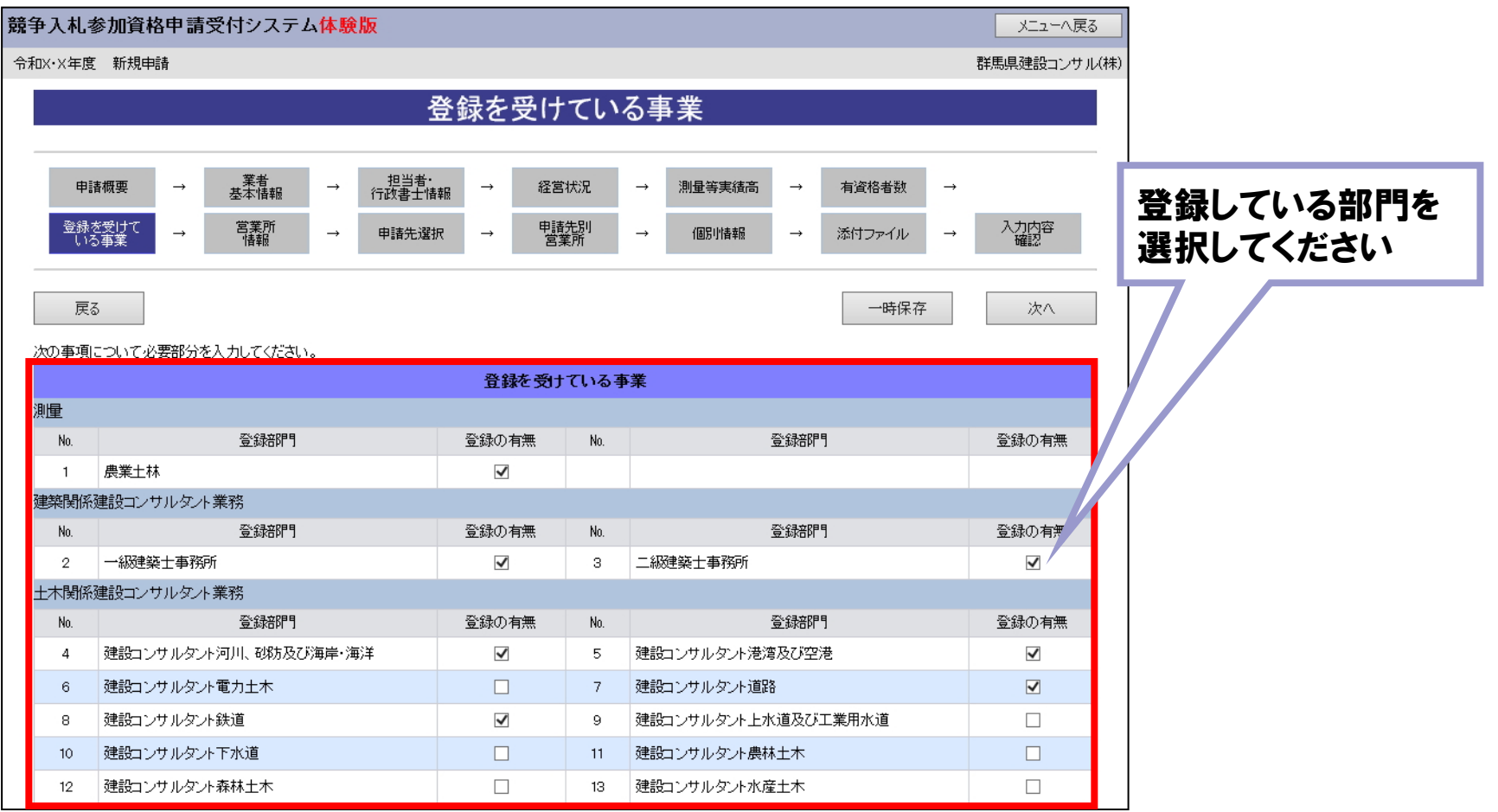

■ 競争入札参加資格申請受付システム「登録を受けている事業」画面2 (コンサル)

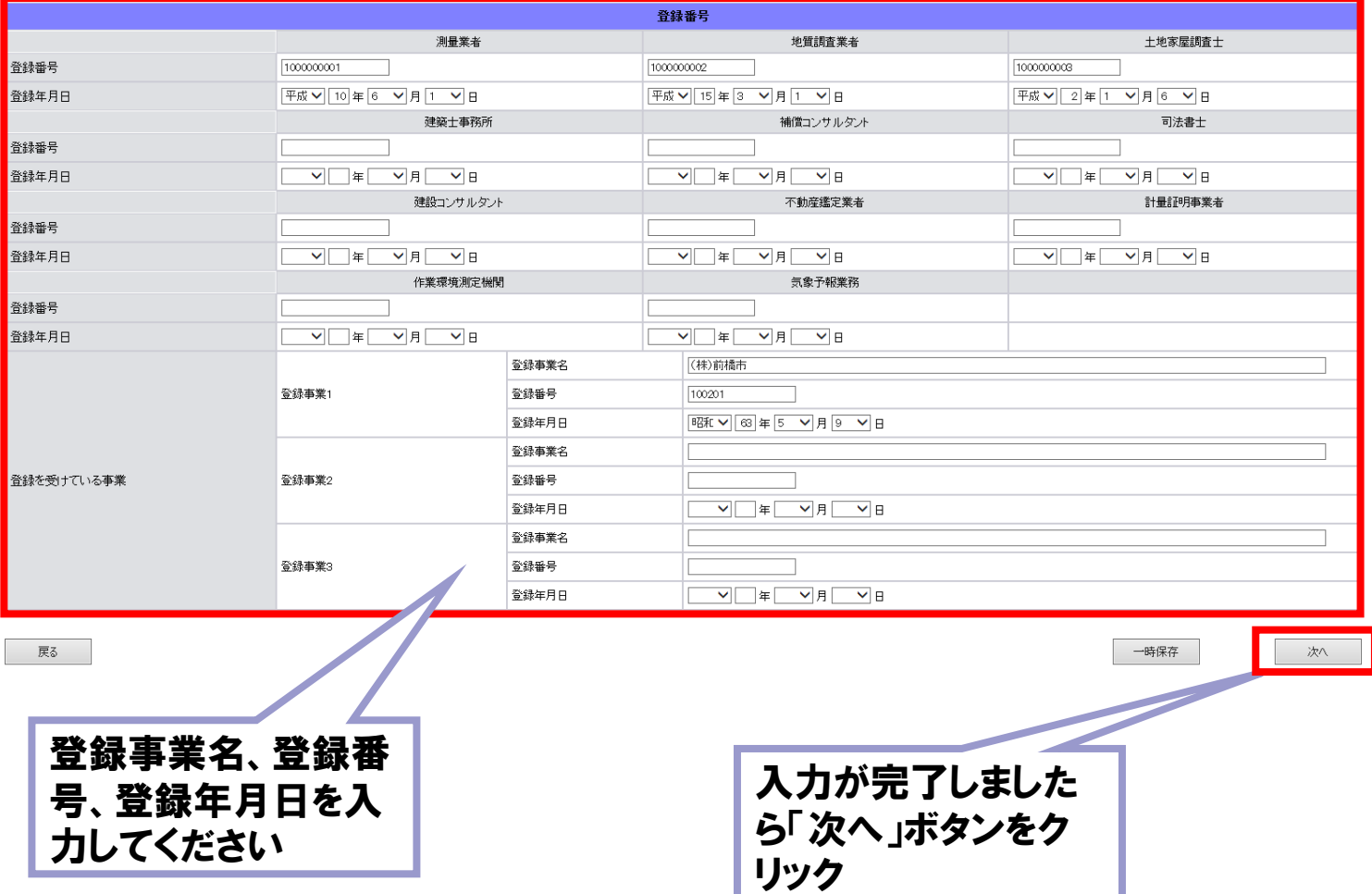

■ 競争入札参加資格申請受付システム「添付ファイルアップロード」画面 (工事)

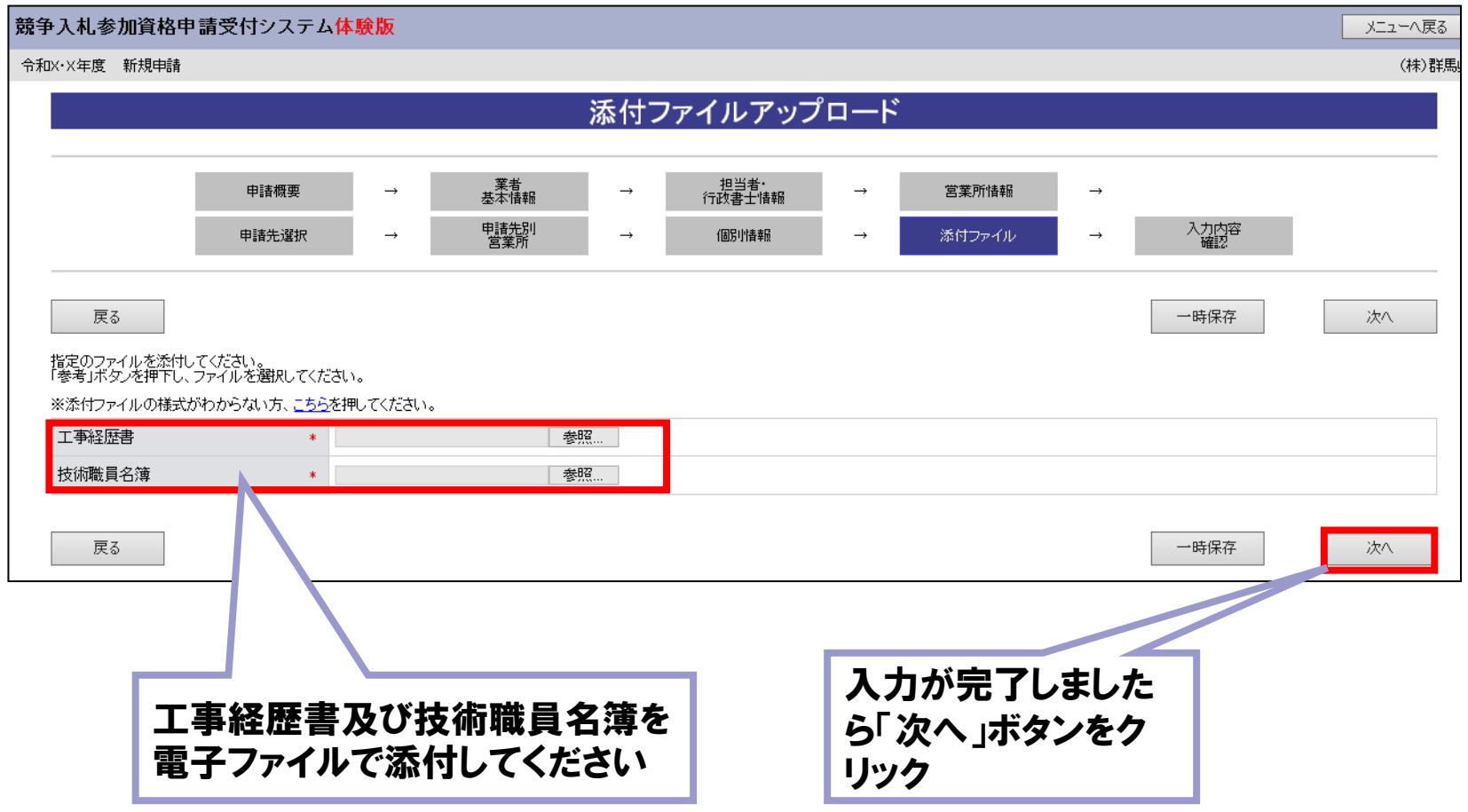

■ 競争入札参加資格申請受付システム 「添付ファイルアップロード」画面 (物品・役務)

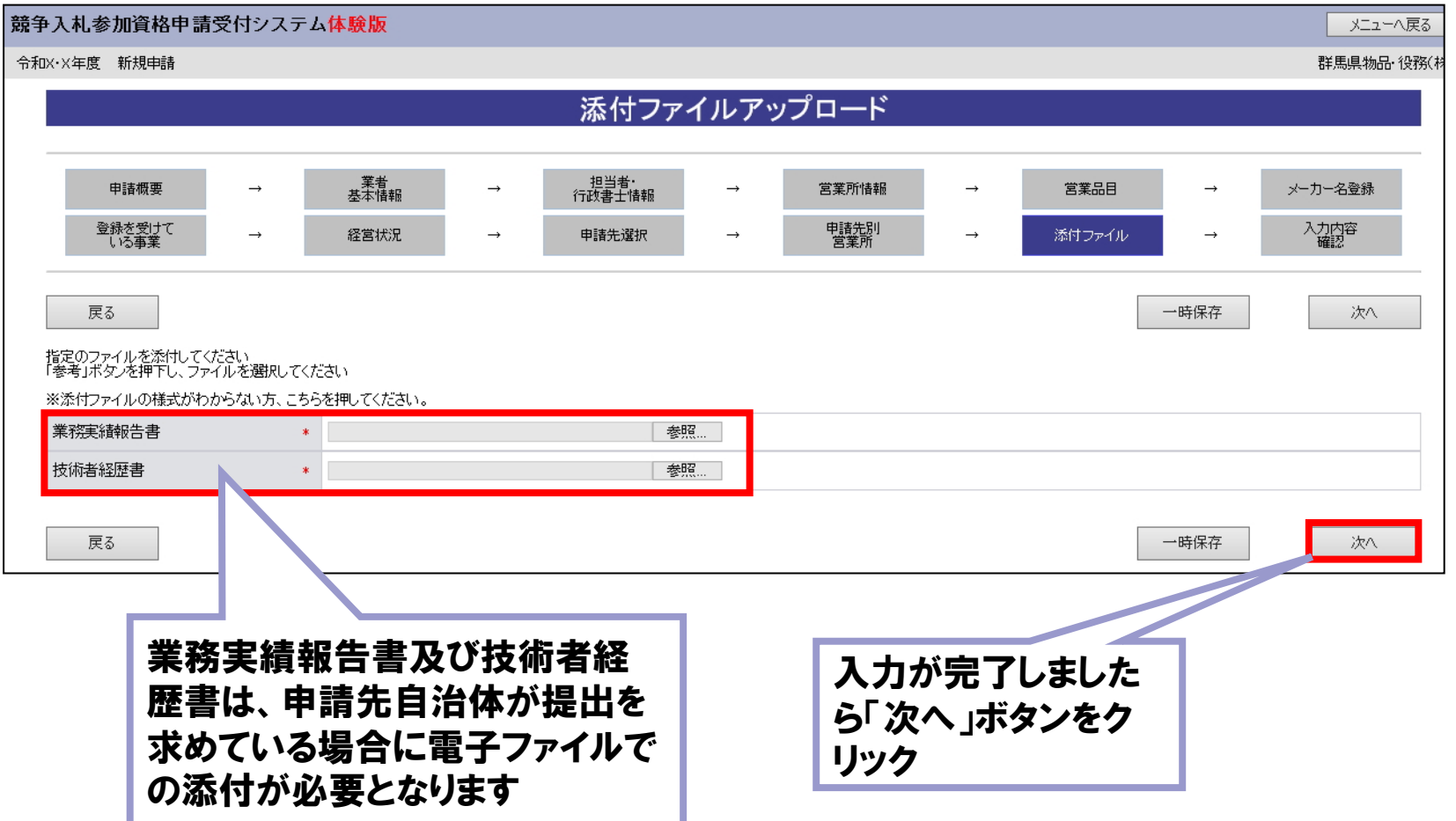

#### ■ 競争入札資格申請受付システム「入力内容確認」画面(工事)

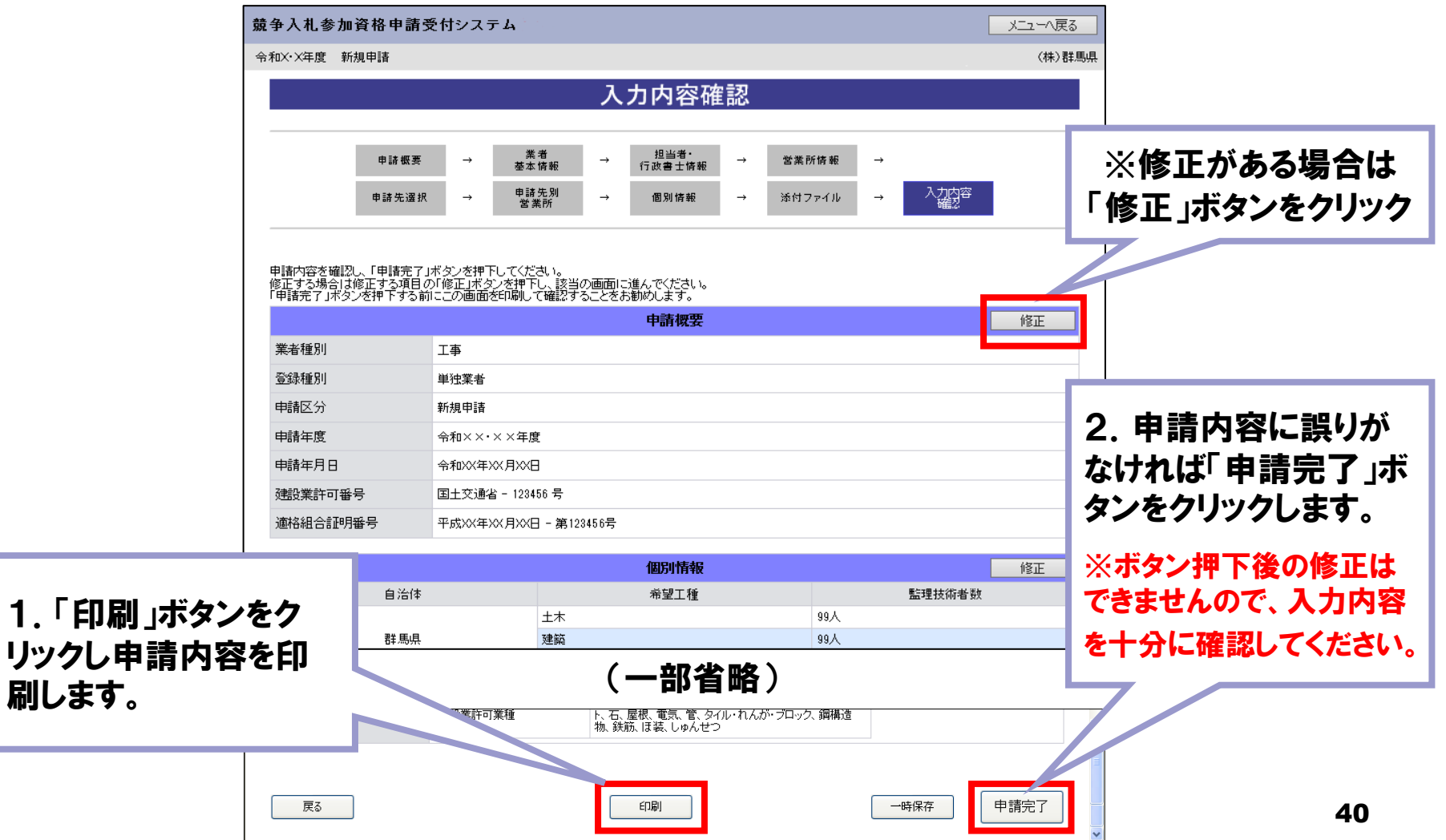

#### ■ 競争入札資格申請受付システム「申請完了」画面(工事)

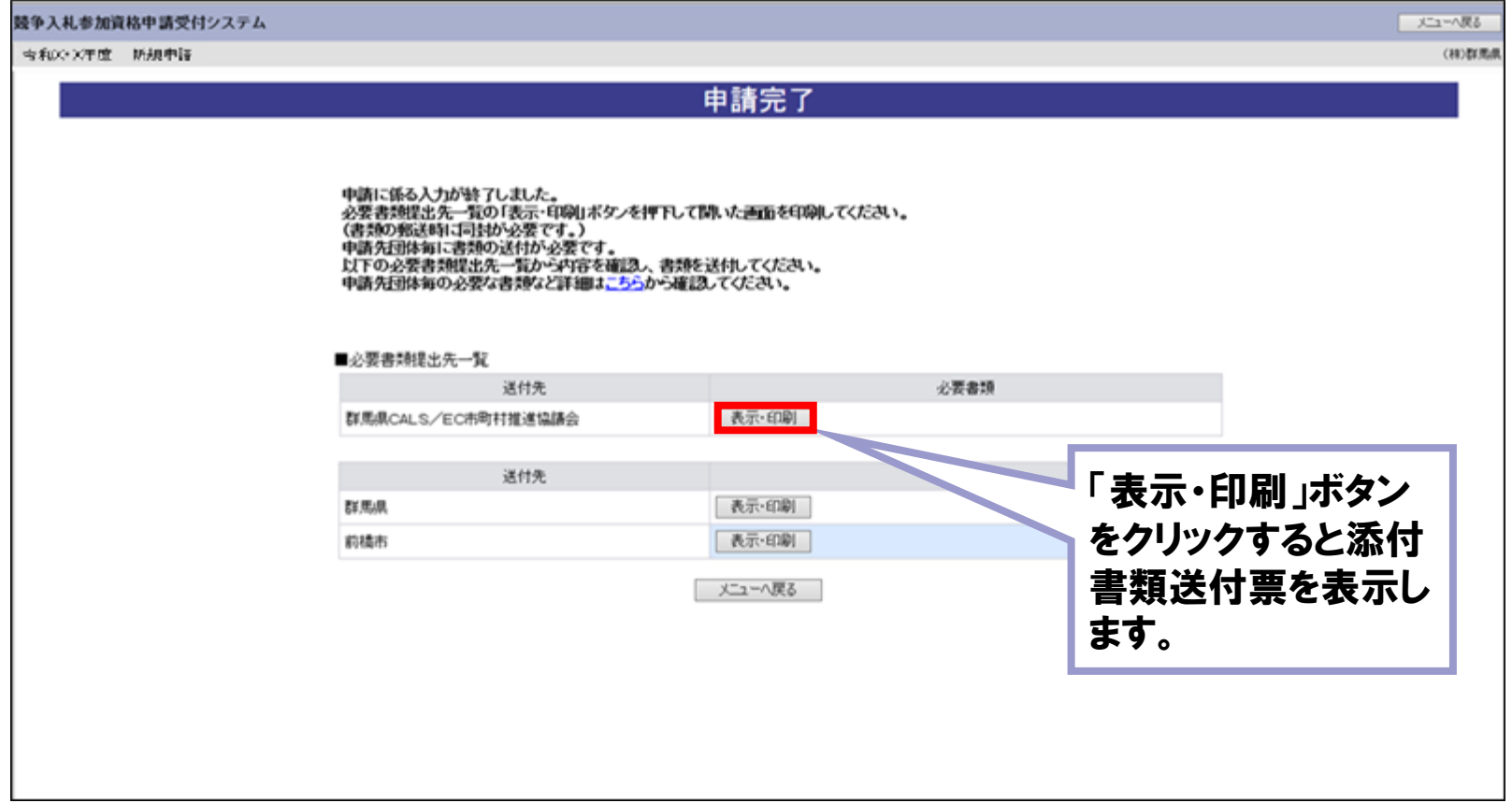

#### **競争入札資格申請受付システム「共通添付書類送付票」画面(工事)**

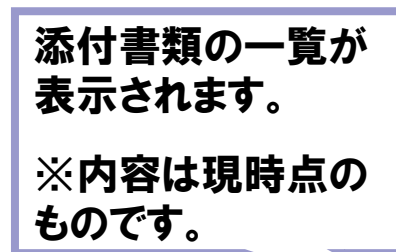

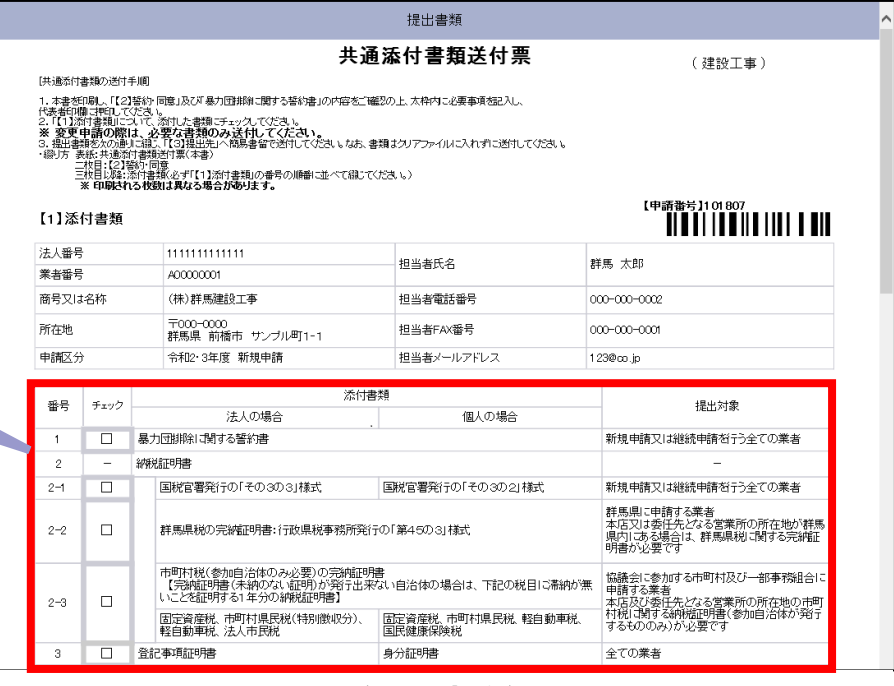

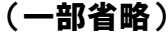

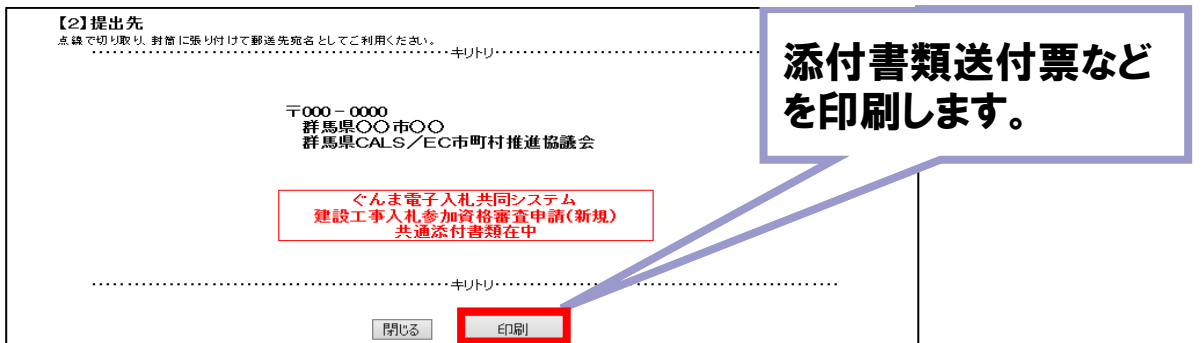

#### メール 「申請完了通知・共通(個別)添付書類送付依頼」

gunmasystem <gunma-system@efftis.jp> 申請完了通知·共通(個別)添付書類送付依頼

宛先

XXXXXXX 승社 群馬 一郎 様

令和X年XX月XX日 付けでインターネット申請いただいた 新規申請 の申請内容が送信されました。 共通添付書類及び個別添付書類をすぐに送付してください。 申請先団体ごとの必要な書類など詳細は以下の URL から確認してください。 https://portal.g-cals.e-gunma.lg.jp/portal/hp link.html

申請内容の審査を行い受理された場合には、申請受理通知メールが送信されます。

審査状況の確認はこちらへ:https://portal.g-cals.e-gunma.lg.jp/

※このメールに心当たりがない場合、大変申し訳ありませんが、0120-511-306まで、 ご連絡いただきますようお願いします。

群馬県 CALS/EC市町村推進協議会(群馬県県土整備部建設企画課内)

ポータルサイトURL:https://portal.g-cals.e-gunma.lg.jp/

ぐんま電子入札共同システムヘルブデスク

TEL : 0120-511-306 e-mail gunma-help@efftis.jp 申請が完了しましたら、 添付書類を簡易書留で 送付してください。

※添付書類は受付期 間内に必着となるよう に送付してください。

#### ■ メール「修正指示通知」

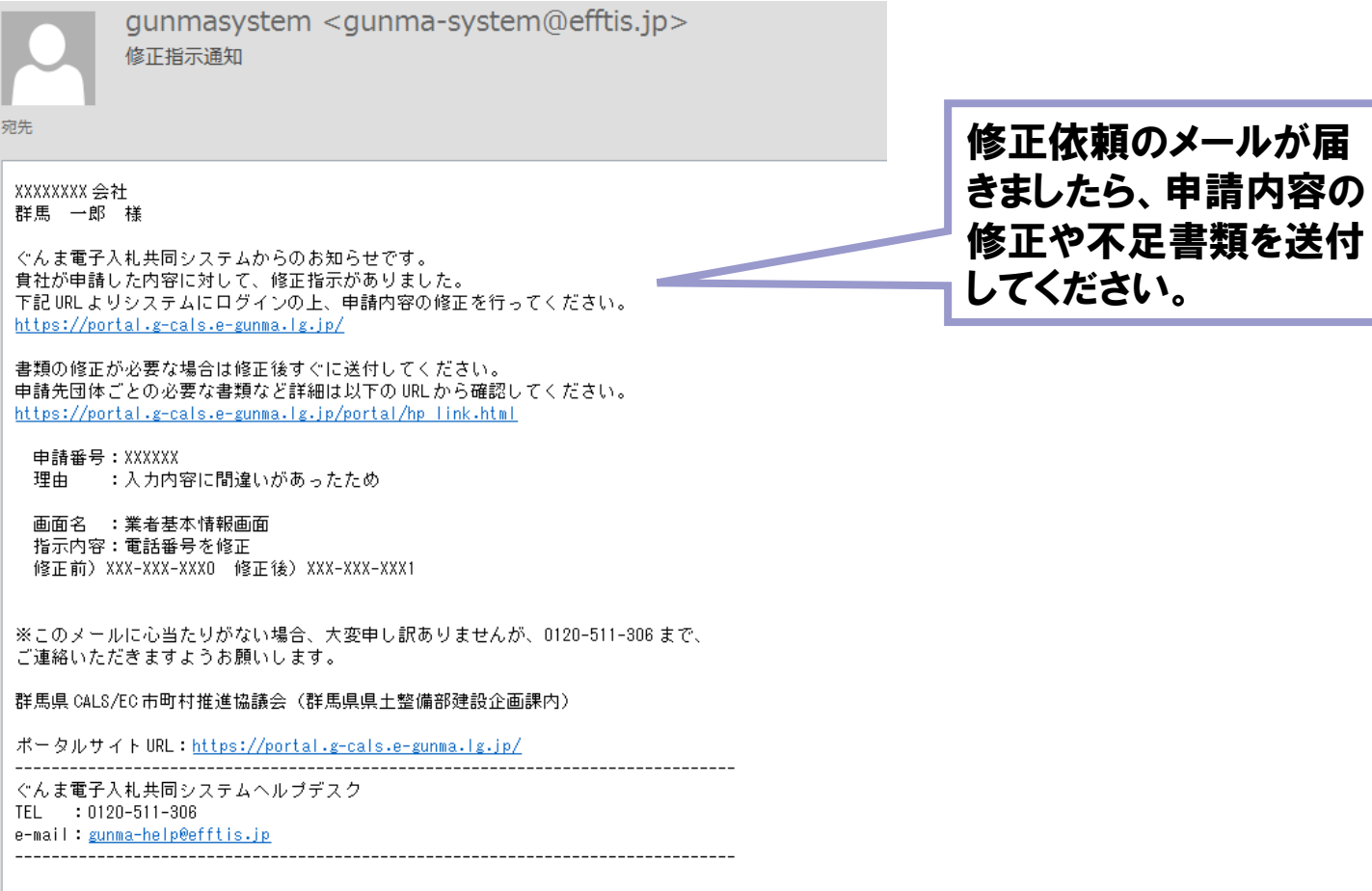

#### ■ メール 「申請受理通知」

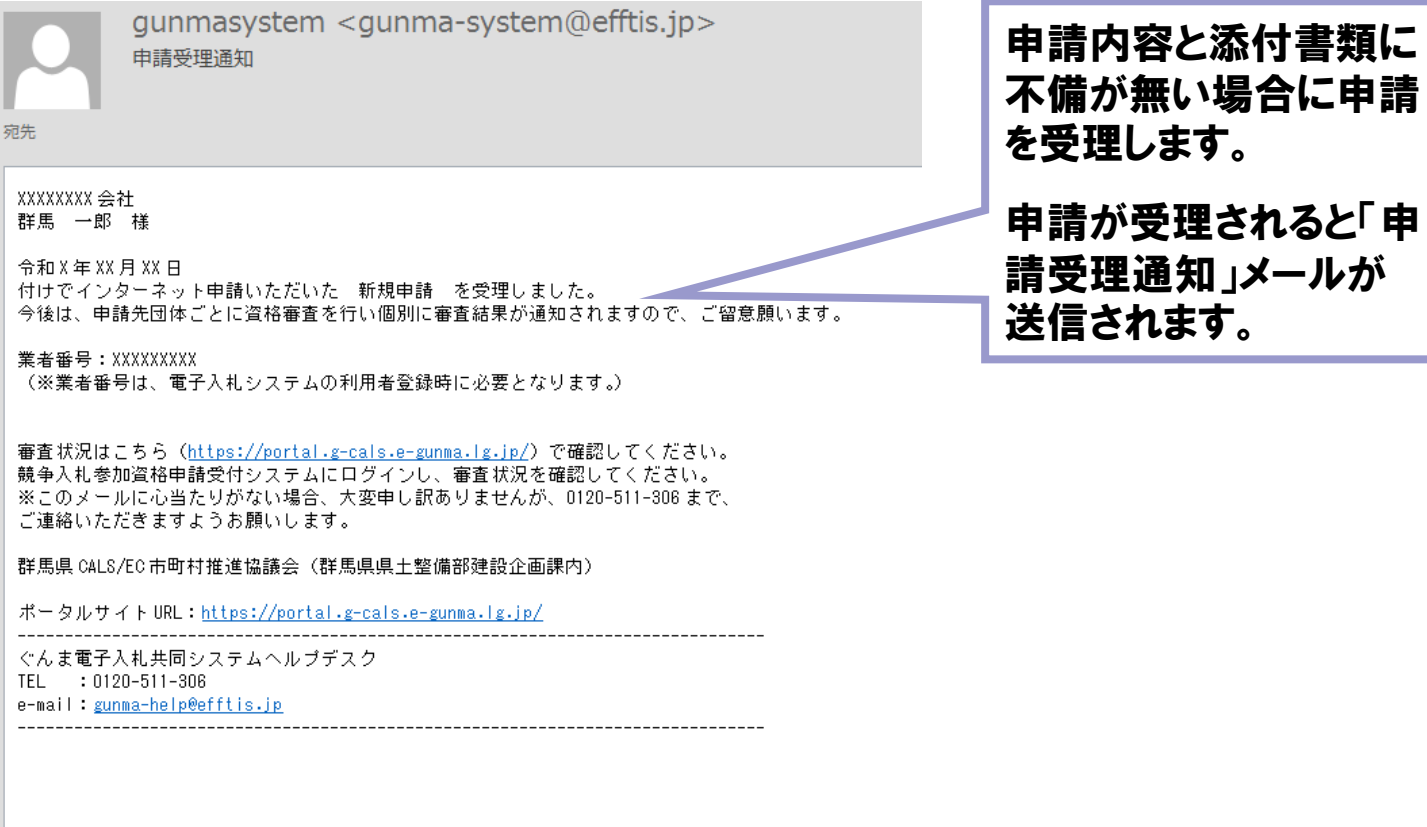

#### ■ メール 「資格審査結果通知」

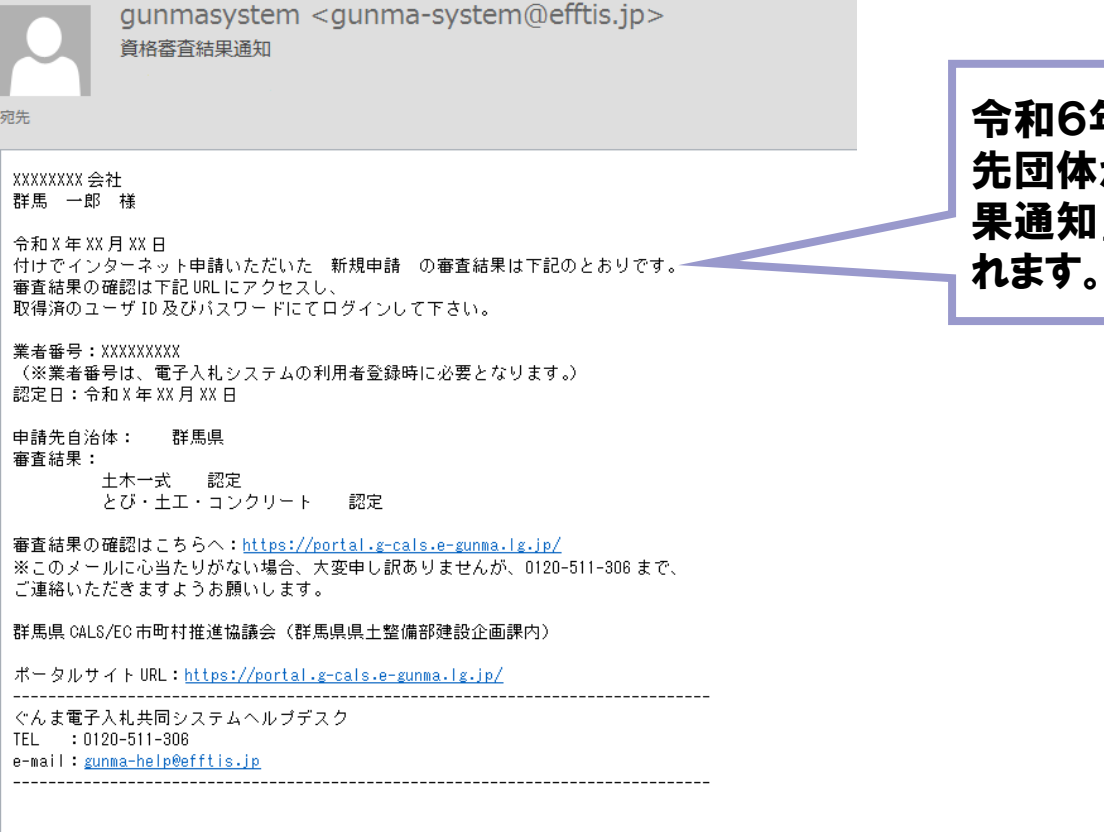

令和6年4月1日に申請 から「資格審査結 」メールが送信さ れます。

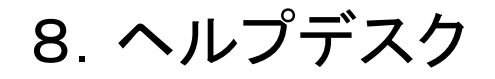

■ 受付対応時間

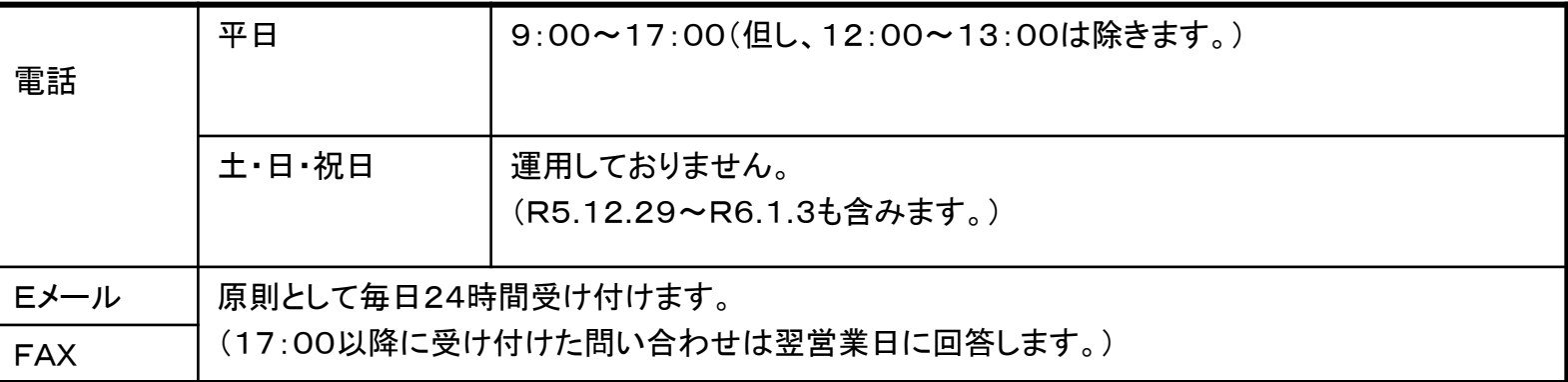

■ 問い合わせ連絡先

電話番号 0120-511-306 FAX 022-295-5005 メールアドレス gunma-help@efftis.jp

■ 問い合わせ内容 共通添付書類、システムの操作方法、システムを利用するためのパソコンの設定 方法 等